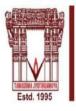

### VALLURUPALLI NAGESWARA RAO VIGNANA JYOTHI INSTITUTE OF ENGINEERING &TECHNOLOGY

n Autonomous Institute, ISO9001:2015 & QS I-Gauge Diamond Rated Institute, Accredited by NAAC with 'A++' Grade NBA Accreditation for B.Tech CE,EEE,ME,ECE,CSE,EIE,IT,AE Programmes Approved By AICTE, New Delhi, Affiliated to JNTUH, Hyderabad. Recognized as "College with Potential for Excellence" by UGC

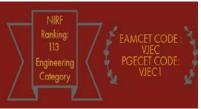

### **AUTOMATION MANUAL**

Eduprime Examination Module (Ver.3.0) (CAMS-ERP), VNRVJIET

Prepared By **Examination and Evaluation Section**VNRVJIET

### **ABBREVIATIONS**

| SEE    | Semester End Examination                          |
|--------|---------------------------------------------------|
| COE    | Controller of Examinations                        |
| ACOE   | Assistant Controller of Examinations / Evaluation |
| REG    | Regular                                           |
| SUPP   | Supplementary                                     |
| H.T.No | Hall Ticket Number                                |
| CCODE  | Course Code                                       |
| CNAME  | Course Name                                       |
| CR     | Credits                                           |
| P      | PASS                                              |
| F      | FAIL                                              |
| FC     | First Class                                       |
| FCD    | First Class with Distinction                      |
| PAC    | Pass Class                                        |
| SC     | Second Class                                      |
| LAB    | Laboratory                                        |
| TH     | Theory                                            |
| PR     | Practical                                         |
| RC     | Re-Counting                                       |
| RV     | Re-Valuation                                      |
| ECODE  | Examination Code                                  |
| CMM    | Consolidated Marks Memo                           |
| PC     | Provisional Certificate                           |
| OD     | Original Degree                                   |
| SCODE  | Subject Code                                      |

### **TABLE OF CONTENTS**

| VNRVJIET – Introduction                                                  | 4                            |
|--------------------------------------------------------------------------|------------------------------|
| Examination and Evaluation Module Introduction                           | 5                            |
| Major Activities of EE Section                                           | 6                            |
| Data Flow Diagrams                                                       | 9                            |
| Student Life @VNRVJIET - Academics                                       | Error! Bookmark not defined. |
|                                                                          | Error! Bookmark not defined. |
|                                                                          | Error! Bookmark not defined. |
| Pre-Examination                                                          | 14                           |
| Examination Name Creation                                                | 15                           |
| Examination Fee – Master                                                 | 17                           |
| Examination Notification                                                 | 18                           |
| Examinations Time Table                                                  | 19                           |
| Room Configuration                                                       | 22                           |
| Seating Arrangement - Internal                                           | 23                           |
| Student Examination Registration - Single Student (Off-Line /On-Line)    | 24                           |
| Student Examination Registration - Bulk Student (Off-Line /On-Line)      | 26                           |
| Seating Arrangement - Internal                                           | Error! Bookmark not defined. |
| Nominal Rolls – Report                                                   | 27                           |
| Admit Card – Single Student                                              | Error! Bookmark not defined. |
| Admit Card – Bulk (Branch Wise)                                          | 31                           |
| Internal Mark Entry by- Faculty                                          | 36                           |
| Internal Mark Entry by- Admin                                            | 38                           |
| D-Form                                                                   | 35                           |
| OMR-Bar Code Sheet – Answer Booklet                                      | 29                           |
| Control Sheet                                                            | 40                           |
| Laboratory Marks Entry – External Practical /Mini Project /Major Project | 41                           |
| Invigilation Entry by HOD/Faculty In charge                              | 43                           |
| Invigilation Entry by COE/ACOE                                           | 44                           |
| End Semester Laboratory Examinations – Appointment of Examiners          |                              |
| End Semester Laboratory Examinations Schedule                            | 46                           |
| Consolidated Report - Internal                                           | 47                           |
| Subject Expert – Entry (Examiners)                                       |                              |
| Appointment Order – Moderator/Chief Examiner/Examiner                    | 49                           |
| Bundle Packing Details Entry                                             | 50                           |
| Spot Centre Entry                                                        | 51                           |
| Revaluation / Recounting                                                 | 52                           |
| Reports                                                                  | 53                           |

### VNRVJIET - Introduction

Funded entirely by educationalists, industrialists, businessmen and individuals, VIGNANA JYOTHI SOCIETY was conceived in the year 1990 as a not-for-profit organization. Education is the backbone of a society's growth and development. It was therefore felt that maximum contribution to society can be made in this sphere. The members of VignanaJyothi Society are eminent and successful people with a common desire to serve the community through value based education.

It is the Philosophy of VignanaJyothi that education is a process of "Presencing" that provides, both individually and collectively, to one's deepest capacity to sense and shape the future. Based on a synthesis of direct experience, leading edge thinking and ancient wisdom, it taps into 'deeper levels of LEARNING for discovering new possibilities'.

Today with this philosophy, VignanaJyothi has created an edifice with unshakable foundations which can only grow higher and higher. Conscious of quality and integrity in everything they undertake and achieving EXCELLENCE as a habit, Institutions run by VignanaJyothi reflect their character, vision and passion for education.

In the year 1995, VignanaJyothi started the Vallurupalli NageswaraRao VignanaJyothi Institute of Engineering &Technology(VNR VJIET), named after one of the donors and Vice Presidents of the VignanaJyothi at Bachupally, VNRVJIET with affiliation to Jawarahal Nehru Technological University(JNTUH), Hyderabad was established with the permission of The All India Council for Technical Education (AICTE), New Delhi and Government of Andhra Pradesh. The Institute was accorded Autonomous status for SIX years by University Grants Commission (UGC) from the year 2012. The institute is NAAC accredited with "A" Grade under autonomous status.

A distinct and fresh perspective worked out by VIGNANA JYOTHI Society makeVNRVJIET(VJ)different and exclusiveto join the top ranking Institutions across India. The Management of VNRVJIET believes that by being research driven, by providing world class infrastructure and by adapting a strategic and practical approach towards teaching that is aided by an experienced faculty, the institute differentiates itself from other institutions and joins the band of **EXCLUSIVE AND PREFERRED INSTITUTIONS** providing a value-sensitive workforce and leaders of tomorrow.

### Examination and Evaluation Module Introduction

The Institute has proven ability and adequate set up for conducting all its examinations. Theoffice of the Controller of Examination has all the facilities such as computer facilities, strong room and adequate staff to conduct the examinations and publish the results.

The central valuation system is followed. Decoded numbers are used to maintain confidentiality. The institution follows a very clear, well- planned calendar which schedules the examination.

Evaluation is on the basis of both continuous internal assessment and external end semester examinations. Using an office automation system the teacher can key in internal assessment and laboratory marks in to the central data base at the Controller's office within a stipulated time.

Final results are normally announced within 10 working days of the last examination. The components of the internal assessment (quiz, tests, term papers, etc.) and their weightages are published every year in the beginning of the year and the students themselves can compute their internal marks based on their performance.

At the end of the semester, the internal marks are displayed so that the students can verify their marks.

## Major Activities of EE Section

| S. No. | Name of the Activity                                                                 |  |
|--------|--------------------------------------------------------------------------------------|--|
| I.     | Introduction – VNRVJIET                                                              |  |
| 2.     | Introduction – EXAMINATION AND EVALUATION SECTION                                    |  |
| 3.     | Key Words                                                                            |  |
| 4.     | DFD and Process Flow of Examination and Evaluation System.                           |  |
| 5.     | Table of Contents                                                                    |  |
| 6.     | VNRVJIET – Academic Regulations                                                      |  |
| 7.     | Category of Students                                                                 |  |
| 8.     | Types of Examinations / Assessment (s)                                               |  |
|        | I. Internal Examinations (MID- TERM Assessment)                                      |  |
|        | 2. External Examinations (END – Semester Examinations)                               |  |
| 9.     | Internal Examinations                                                                |  |
| 10.    | Internal Assessment Based of Regulation                                              |  |
|        | I. Theory                                                                            |  |
|        | 2. Practical                                                                         |  |
|        | 3. Design /Drawing subjects                                                          |  |
| 11.    | Examination Schedule and Time Table                                                  |  |
| 12.    | Question Paper Setting Orders for (Internal)                                         |  |
| 13.    | Assigning Invigilation duties to Faculty members as per the their academic work load |  |
| 14.    | Seating Arrangement (Room wise)                                                      |  |
| 15.    | Seating Plan ( Room wise / Branch wise /Regulation wise /Year Wise)                  |  |
| 16.    | Internal Marks Entry By Faculty ( MID and Assignment)                                |  |
| 17.    | Laboratory Assessment By Faculty                                                     |  |
|        | I. Final Marks Entry By Faculty                                                      |  |
| 18.    | Consolidated Report of Internal Examination (Theory and Practical)                   |  |
|        | Branch Wise and MID wise and Regulation wise                                         |  |
| 19.    | Semester End Practical / Laboratory Examinations                                     |  |
| 20.    | Practical Examination Table                                                          |  |
| 21.    | Appointment of Examiners for Practical Examinations                                  |  |
| 22.    | D-Form                                                                               |  |
| 23.    | Practical Marks Entry                                                                |  |
| 24.    | Report Showing Practical Marks / Award List /                                        |  |
| 25.    | End- Semester Examinations                                                           |  |
| 26.    | Question Paper Setting                                                               |  |
|        | I. Identification of Examiners (Internal / External)                                 |  |
|        | 2. Appointment Letter                                                                |  |
|        | 3. Details of Examiners DB for future reference                                      |  |
|        | 4. Inventory of Question Papers (Used and Unused)                                    |  |
|        | 5. Posting used Question Papers on to Web Portal                                     |  |
| 27.    | Final Assessment Based Regulation                                                    |  |
|        | I. Theory                                                                            |  |
|        | 2. Practical                                                                         |  |
|        | 3. Design /Drawing subjects                                                          |  |
| 28.    | Examination Notification Regulation and Examination wise (Regular/Supplementary)     |  |
| 29.    | Examination Time-Table (Theory and Practical)                                        |  |
|        | Regulation wise / Year Wise                                                          |  |
| 30.    | Examination Registration                                                             |  |
|        | I. Registrations without late fee                                                    |  |
|        | 2. Registrations with late fee                                                       |  |
|        | 3. Special Permission students                                                       |  |
| 31.    | Consolidated Registration Reports (Branch Wise / Regulation wise/ Examination wise)  |  |
| 32.    | Finalization of Registrations                                                        |  |
| 33.    | Generation of OMR data for Answer booklets                                           |  |
| 34.    | OMR Sheet Generation                                                                 |  |

| 35. | Control Sheet Generation                                                                           |
|-----|----------------------------------------------------------------------------------------------------|
| 36. | Detained students entry by Academics                                                               |
| 37. | Admit Card Generation                                                                              |
| 38. | Conduction of END Semester Examinations                                                            |
| 30. | Nominal Rolls (Hall wise / Regulation                                                              |
|     | 2. Seating Arrangement                                                                             |
|     | 3. Seating Plan                                                                                    |
|     | 4. Posting of Invigilation duites                                                                  |
|     | 5. Appointment Order for Moderator / Chief/ Examiner                                               |
|     | 6. Marking of Malpractice(s) cases (if any)                                                        |
|     | 7. D-form Generation                                                                               |
|     | 8. Statement of Accounts (Used Answer Booklets subject wise and Regulation                         |
|     | wise )                                                                                             |
|     | 9. Statement of packing Details for – Evaluation (SPOT CENTER)                                     |
| 39. | End Semester Valuation (Internal / External)                                                       |
| 40. | Internal                                                                                           |
| 41. | Appointment order for valuation                                                                    |
| 42. | Assignment of Bundle(s) to Examiners – Marking                                                     |
| 43. | Receiving of Bundles after valuation – Marking                                                     |
| 44. | External Evaluation                                                                                |
| 45. | Identification Spot Center                                                                         |
| 46. | Appointment of Spot Coordinator                                                                    |
| 47. | Bundle (s) Dispatch Details to SPOT Centers                                                        |
| 48. | Transport NOC                                                                                      |
| 49. | Statement of Answer booklets – Details                                                             |
| 50. | Acknowledgment from Spot Center                                                                    |
| 51. | Collection of Bundles from SPOT Center                                                             |
| 52. | Payment of Remuneration towards valuation and coordination work.                                   |
| 53. | Verification of Valued Answer Booklets (Internal and External)                                     |
| 54. | Appointment of Scrutinizer(s)                                                                      |
| 55. | Tearing of PART-II of OMR Sheet                                                                    |
| 56. | Scanning  I. Examination wise and Subject wise                                                     |
| 57. | I. Examination wise and Subject wise Result Processing                                             |
| 58. | Extraction of Marks from Scanned Images                                                            |
| 59. | Errors – Identification                                                                            |
| 37. | I. Mismatch in TOTAL marks with control sheet data                                                 |
|     | Bubbling errors                                                                                    |
|     | 3. Barcode Reading errors                                                                          |
|     | 4. Other errors (if any)                                                                           |
| 60. | Generation of ABSENT students list                                                                 |
| 61. | Verification with D-Form Data (Day wise)                                                           |
| 62. | Generation of Raw Result after adding Internal marks and Practical examination marks.              |
|     | Brach wise Analysis (Institute Level)                                                              |
|     | 2. Subject wise Analysis including common subjects (Institute Level)                               |
|     | Brach wise and Subject (Department Level)                                                          |
| 63. | Application of Moderation Guidelines                                                               |
|     | I. Guide Line 1/2/3/4                                                                              |
| 64. | Generation Reports (After Moderation)                                                              |
|     | I. Brach wise Analysis (Institute Level)                                                           |
|     | Subject wise Analysis including common subjects (Institute Level)                                  |
|     | 3. Brach wise and Subject (Department Level)                                                       |
|     | 4. Tabulation Chart                                                                                |
|     | 5. Tabulation Register                                                                             |
| 65. | 6. Marks Memo Generation  Results Publishing on Web Portal with Print Option                       |
| 66. | Results Publishing on Web Portal with Print Option  Issue of Re-counting/Revaluation Notification. |
| 67. | Registration for RC and RV                                                                         |
| 68. | Report of Applied Students subject wise / Examination wise                                         |
| 00. | Treport of Applied Students Subject Wise / Examination Wise                                        |

| 69. | Revaluation By Examiners                        |
|-----|-------------------------------------------------|
| 70. | Revaluation Result on Web Portal (Student wise) |
| 71. | Updating of Database (if any change )           |
| 72. | Generation Revised Marks Memo                   |
| 73. | Generation of Provisional Certificate (PC)      |
|     | I. Original                                     |
|     | 2. Duplicate                                    |
|     | 3. Name Correction                              |
| 74. | Generation of Consolidated Marks Memo (CMM)     |
|     | I. Original                                     |
|     | 2. Duplicate                                    |
|     | 3. Name Correction                              |
| 75. | Transcripts                                     |
| 76. | Application for Name Correction                 |
| 77. | Duplicate Memos (for ALL cases)                 |

### Data Flow Diagrams

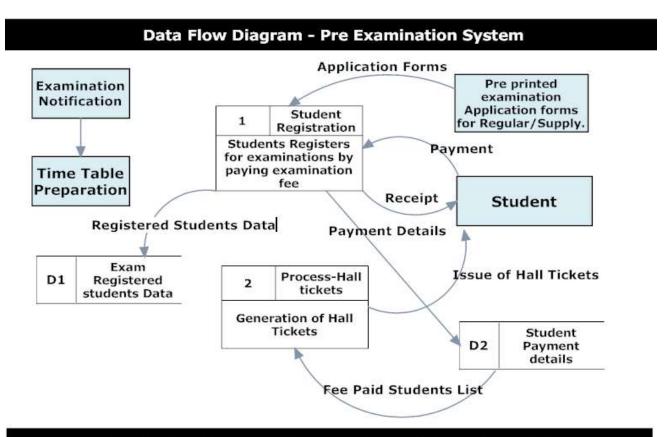

### Data Flow Diagram - Coding and OMR Sheet Preparation

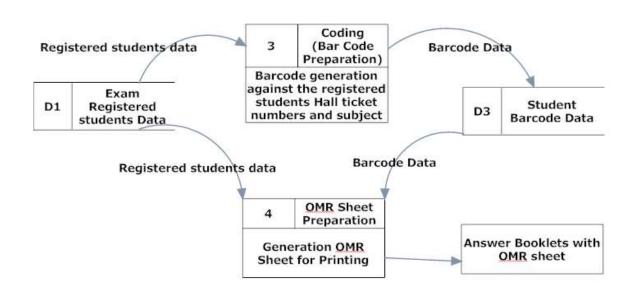

## Data Flow Diagram - Room Allocation and Seating Plans Preparation

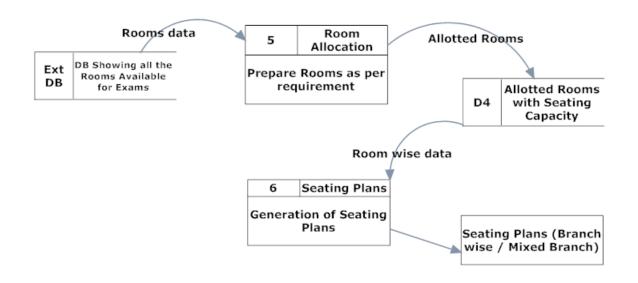

## Data Flow Diagram - Day of Examination (D-Form Generation)

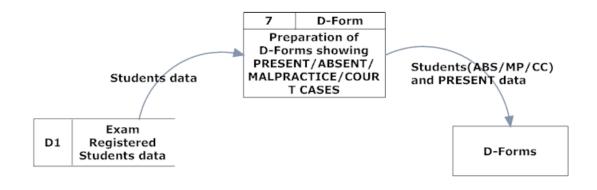

### Data Flow Diagram - Post Examination - Control Sheet Generation

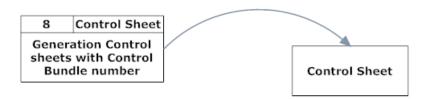

## **Data Flow Diagram - Scanning and Extraction**

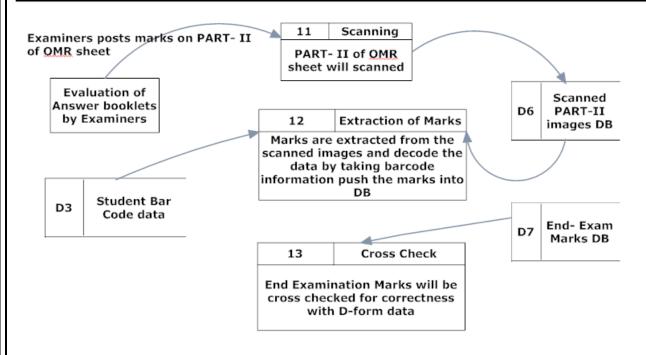

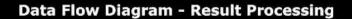

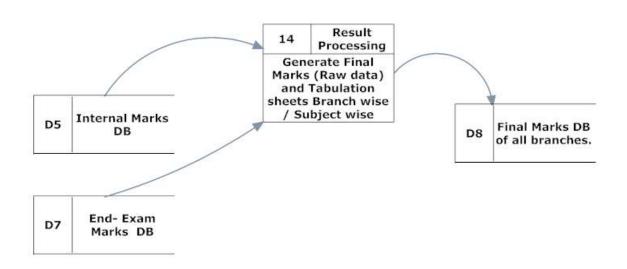

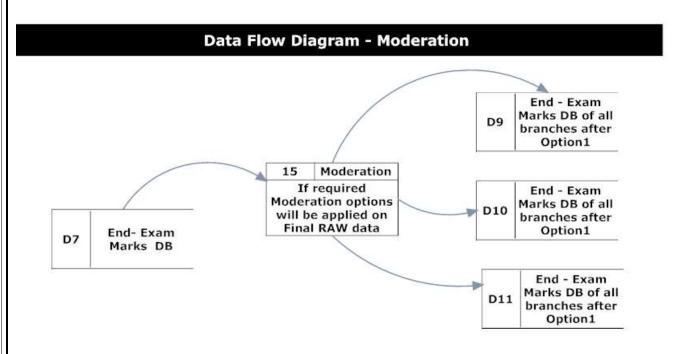

### Data Flow Diagram - Final Result Processing

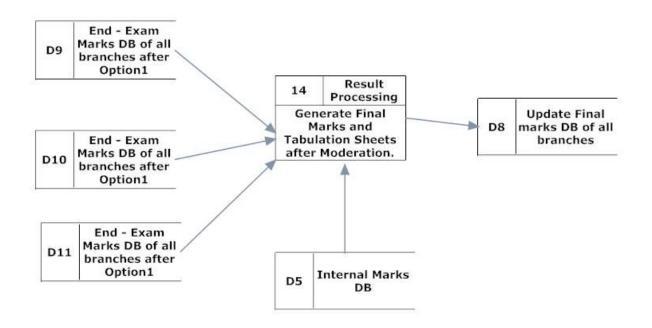

### Data Flow Diagram - Printing Marks Memos / Grade Cards / PC/OD

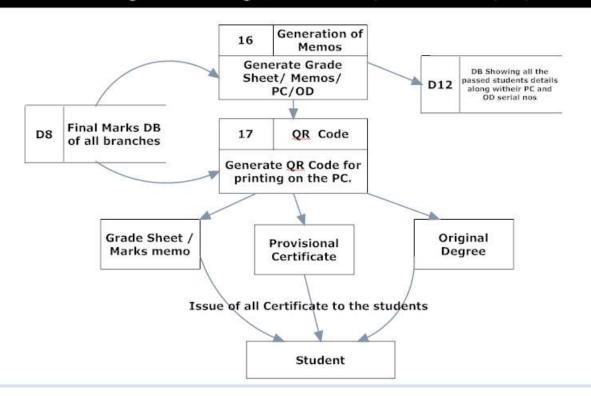

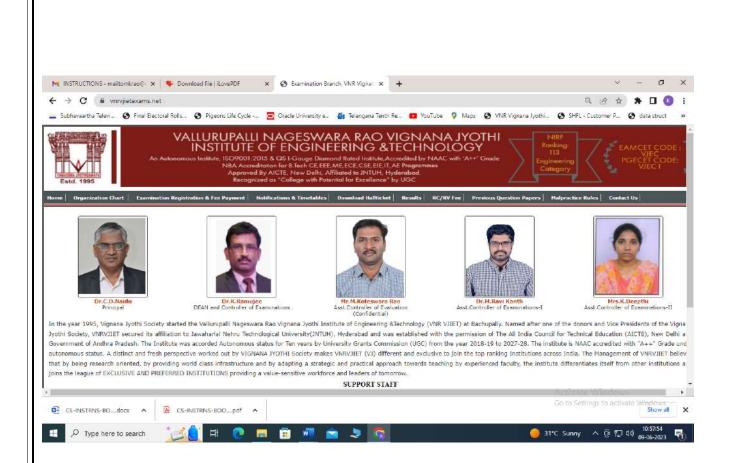

Home Page vnrvjietexams.net

### Pre-Examination

## Examination Name Creation (Internal and External)

| Primary Usage         | Provides the functionality for creating examination name (Internal/ End Semester) of |  |
|-----------------------|--------------------------------------------------------------------------------------|--|
|                       | different degrees with a unique examination code of 4 digits.                        |  |
| Actor/Users/Users     | Authorized EE Section Person                                                         |  |
| <b>Pre-Conditions</b> | Actor/User types the URL of the portal in the web browser.                           |  |
|                       | 2. Actor/Usershould be logged in                                                     |  |
|                       | 3. Session Name(s) must be created                                                   |  |
|                       | 4. Course Regulations must be defined                                                |  |
| Triggers              |                                                                                      |  |
| Basic Flow            | Actor/User Selects the Session                                                       |  |
|                       | 2. Actor/User Selects Degree                                                         |  |
|                       | 3. Actor/User Selects Regulation                                                     |  |
|                       | 4. Actor/User Selects Year and Semester                                              |  |
|                       | 5. Actor/User Selects Type of Examination (End-Semester / Internal/External          |  |
|                       | Practical)                                                                           |  |
|                       | 6. If Actor/User Selects End-Semester                                                |  |
|                       | <ul> <li>System should display Regular/Supply/Adv. Supplementary</li> </ul>          |  |
|                       | 7. If Actor/User Selects Internal                                                    |  |
|                       | System should display MID-I/MID-II                                                   |  |
|                       | 8. Actor/User selects month and year of the examination.                             |  |
|                       | 9. Actor/User Selects SUBMIT                                                         |  |
| Alternate Flow        | If Actor/User clicks on CANCEL button , system should direct to home page            |  |
|                       | 2. If Actor/User clicks on BACK button, system should direct to previous page        |  |
| Business Rule         | The Session must be ODD-AY /EVEN –AY                                                 |  |
| /Validations          | 2. Month and Year should not be less than the current date.                          |  |
| Exceptions /Alerts    |                                                                                      |  |
| Post Conditions       | System displays Examination Name created message                                     |  |
| Assumptions           | Session / Course Regulations/degree details are already defined in the system        |  |
| Issues                | None.                                                                                |  |

### **Data Fields**

| S. No | Data Field        | Туре            | Mandatory | Permissible Data |
|-------|-------------------|-----------------|-----------|------------------|
| I     | Session           | Selection       |           | Alphanumeric     |
| 2     | Degree            | Selection       |           | Alphanumeric     |
| 3     | Regulation        | Selection       |           | Alphanumeric     |
| 4     | Year and Semester | Selection       |           | Alphanumeric     |
| 5     | Exam Type         | Selection       |           | Alphanumeric     |
| 6     | Month and Date    | Entry           |           | Date             |
| 7     | Exam Name         | Selection       |           | Alphanumeric     |
| 8     | ECODE             | Auto generation |           | Alphanumeric     |

Note: The system should generate a unique examination code for examination name created

### **Sample Format - Output**

### For Internal Examination:

INTXXXX – I B.Tech II Semester (R19) – MID – I Examinations, November, 2020

### For External Examination:

EXTXXXX – I B.Tech II Semester (R18) – Regular Examinations, November, 2020

EXTXXXX - I B.Tech II Semester (R19) - Supplementary Examinations, November, 2020

EXTXXXX – I B.Tech II Semester (R18) – Adv. Supplementary Examinations, November, 2020

EXTXXXX - I B.Tech II Semester (R18) - Regular Ext. Practical Examinations, November, 2020

EXTXXXX – I M.Tech II Semester (R18) – Regular Examinations, November, 2020

EXTXXXX – I M.Tech II Semester (R18) – Supplementary Examinations, November, 2020

EXTXXXX - I M.Tech II Semester (R18) - Adv. Supplementary Examinations, November, 2020

### Examination Fee-Master

| degrees (B.Tech /M.Tech) as per institute policy  Actor/Users/Users  Authorized EE Section Person  I. Actor/User types the URL of the portal in the web browser.  2. Actor/User should be logged in  3. Regulations must be defined  Triggers  Basic Flow  I. Actor/User Selects the Regulation  2. Actor/User Selects Degree  3. Actor/User Selects No. of Subjects : ALL/ONE/TWO /THREE / FOUR and above  4. Actor/User Enters Fee details  5. Actor/User Selects SUBMIT button |                                                                                           |  |  |  |
|----------------------------------------------------------------------------------------------------|-------------------------------------------------------------------------------------------|--|--|--|
| Actor/Users/Users Pre-Conditions  1. Actor/User types the URL of the portal in the web browser. 2. Actor/User should be logged in 3. Regulations must be defined  Triggers  Basic Flow  1. Actor/User Selects the Regulation 2. Actor/User Selects Degree 3. Actor/User Selects No. of Subjects : ALL/ONE/TWO /THREE / FOUR and above 4. Actor/User Enters Fee details 5. Actor/User Selects SUBMIT button                                                                        | Provides the functionality for defining the examination fee for different regulations and |  |  |  |
| Pre-Conditions  1. Actor/User types the URL of the portal in the web browser. 2. Actor/User should be logged in 3. Regulations must be defined  Triggers  Basic Flow  1. Actor/User Selects the Regulation 2. Actor/User Selects Degree 3. Actor/User Selects No. of Subjects : ALL/ONE/TWO /THREE / FOUR and above 4. Actor/User Enters Fee details 5. Actor/User Selects SUBMIT button                                                                                          |                                                                                           |  |  |  |
| 2. Actor/User should be logged in 3. Regulations must be defined  Triggers  Basic Flow  1. Actor/User Selects the Regulation 2. Actor/User Selects Degree 3. Actor/User Selects No. of Subjects : ALL/ONE/TWO /THREE / FOUR and above 4. Actor/User Enters Fee details 5. Actor/User Selects SUBMIT button                                                                                                    |                                                                                           |  |  |  |
| 3. Regulations must be defined  Triggers  I. Actor/User Selects the Regulation 2. Actor/User Selects Degree 3. Actor/User Selects No. of Subjects : ALL/ONE/TWO /THREE / FOUR and above 4. Actor/User Enters Fee details 5. Actor/User Selects SUBMIT button                                                                                                    |                                                                                           |  |  |  |
| Triggers  Basic Flow  1. Actor/User Selects the Regulation 2. Actor/User Selects Degree 3. Actor/User Selects No. of Subjects : ALL/ONE/TWO /THREE / FOUR and above 4. Actor/User Enters Fee details 5. Actor/User Selects SUBMIT button                                                                                                    |                                                                                           |  |  |  |
| I. Actor/User Selects the Regulation 2. Actor/User Selects Degree 3. Actor/User Selects No. of Subjects : ALL/ONE/TWO /THREE / FOUR and above 4. Actor/User Enters Fee details 5. Actor/User Selects SUBMIT button                                                                                                    |                                                                                           |  |  |  |
| <ol> <li>Actor/User Selects Degree</li> <li>Actor/User Selects No. of Subjects : ALL/ONE/TWO /THREE / FOUR and above</li> <li>Actor/User Enters Fee details</li> <li>Actor/User Selects SUBMIT button</li> </ol>                                                                                                    |                                                                                           |  |  |  |
| <ol> <li>Actor/User Selects No. of Subjects : ALL/ONE/TWO /THREE / FOUR and above</li> <li>Actor/User Enters Fee details</li> <li>Actor/User Selects SUBMIT button</li> </ol>                                                                                                    |                                                                                           |  |  |  |
| above 4. Actor/User Enters Fee details 5. Actor/User Selects SUBMIT button                                                                                                    |                                                                                           |  |  |  |
| 4. Actor/User Enters Fee details 5. Actor/User Selects SUBMIT button                                                                                                    |                                                                                           |  |  |  |
| 5. Actor/User Selects SUBMIT button                                                                                                    |                                                                                           |  |  |  |
|                                                                                                    |                                                                                           |  |  |  |
|                                                                                                    |                                                                                           |  |  |  |
| Alternate Flow  1. If Actor/User clicks on cancel button, system should direct to home page                                                                                                    |                                                                                           |  |  |  |
| 2. If Actor/User clicks on BACK button , system should direct to previous pag                                                                                                    | 2                                                                                         |  |  |  |
| Business Rule                                                                                                    |                                                                                           |  |  |  |
| /Validations                                                                                                    |                                                                                           |  |  |  |
| Exceptions /Alerts                                                                                                    |                                                                                           |  |  |  |
| Post Conditions Post Conditions                                                                                                    |                                                                                           |  |  |  |
| Assumptions Regulations are already defined in the system                                                                                                    |                                                                                           |  |  |  |
| Issues None.                                                                                                    |                                                                                           |  |  |  |

### **Data Fields**

| S. No | Data Field      | Туре      | Mandatory | Permissible Data |
|-------|-----------------|-----------|-----------|------------------|
| I     | Regulation      | Selection | Yes       | Alphanumeric     |
| 2     | No. of Subjects | Selection | Yes       | Numeric          |
| 3     | Fee             | Entry     | Yes       | Numeric          |
| 4     | Degree          | Selection | Yes       | Alphanumeric     |

### **Examination Notification**

| Primary Usage              | Provides the functionality for creating examination notification for different regulations |  |  |  |
|----------------------------|--------------------------------------------------------------------------------------------|--|--|--|
|                            | d different examinations (internal / end semester (Regular/Supplementary/Adv.              |  |  |  |
|                            | Supplementary)                                                                             |  |  |  |
| Actor/Users/Users          | Authorized EE Section Person                                                               |  |  |  |
| Pre-Conditions             | <ol> <li>Actor/User types the URL of the portal in the web browser.</li> </ol>             |  |  |  |
|                            | 2. Actor/User should be logged in                                                          |  |  |  |
|                            | 3. Session names must be created                                                           |  |  |  |
|                            | 4. Examination Name must be created                                                        |  |  |  |
| Triggers                   |                                                                                            |  |  |  |
| Basic Flow                 | Actor/User Selects the session                                                             |  |  |  |
|                            | 2. Actor/User Selects the Examination Name (End-Semester / Internal)                       |  |  |  |
|                            | 3. If Actor/User selects External examination then cut-off dates should be provided        |  |  |  |
|                            | Without fine                                                                               |  |  |  |
|                            | With fine of Rs.100/-                                                                      |  |  |  |
|                            | With fine of Rs. 1000/-                                                                    |  |  |  |
|                            | 4. If Actor/User selects Internal cut-off dates should be disabled                         |  |  |  |
|                            | 5. Actor/User Selects Exam commencement date                                               |  |  |  |
|                            | 6. Actor/User clicks on submit button.                                                     |  |  |  |
| Alternate Flow             | I. If Actor/User clicks on cancel button, system should direct to home page                |  |  |  |
|                            | 2. If Actor/User clicks on BACK button, system should direct to previous page              |  |  |  |
| Business Rule              | I. The Session must be ODD-AY /EVEN –AY                                                    |  |  |  |
| /Validations               | 2. Examination commencement and cut-off dates should not be less than the                  |  |  |  |
|                            | current date.                                                                              |  |  |  |
| <b>Exceptions / Alerts</b> |                                                                                            |  |  |  |
| Post Conditions            | System displays Examination Notification created message                                   |  |  |  |
| Assumptions                | Sessions and Examination Name details are already defined in the system                    |  |  |  |
| Issues                     | None.                                                                                      |  |  |  |
|                            |                                                                                            |  |  |  |

### **Data Fields**

| S. No | Data Field        | Туре      | Mandatory | Permissible Data |
|-------|-------------------|-----------|-----------|------------------|
| I     | Session           | Selection | Yes       | Alphanumeric     |
| 2     | Examination Name  | Selection | Yes       | Alpha numeric    |
| 3     | Commencement date | Selection | Yes       | Date             |
| 4     | Cut-off dates     | Selection | Yes       | Date             |

### Sample Output / Format

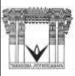

# VNR VIGNANA JYOTHI INSTITUTE OF ENGINEERING & TECHNOLOGY (AUTONOMOUS)

BACHUPALLY - HYDERABAD - 500 090

NOTIFICATION FOR B.TECH. EXAMINATIONS

# -- B.TECH, -- SEMESTER REGULAR/SUPPLEMENTARY EXAMINATIONS [For --- Regulation]

The students appearing for the above examinations commencing from ---- are informed to note time schedule given below.

| EXAM REGISTRATION           | LAST DATE |
|-----------------------------|-----------|
| Without Late Fee            |           |
| With Late Fee of Rs.100/-   |           |
| With Late Fee of Rs. 1000/- |           |

| EXAMINATION FEE                         |    |  |  |
|-----------------------------------------|----|--|--|
| I. FOR WHOLE EXAMINATION (ALL SUBJECTS) | Rs |  |  |
| 2. For ONE Subject                      |    |  |  |
| 3. For TWO Subjects                     |    |  |  |
| 4. For THREE subjects                   |    |  |  |
| 5. For FOUR and ABOVE subjects          |    |  |  |

#### Note: -

- I. THIS NOTIFICATION IS ISSUED FOR THE STUDENTS ADMITTED INTO I B.TECH (2011-12) UNDER AUTONOMOUS STATUS.
- 2. THE ELIGIBILITY OF THE CANDIDATES FOR THE EXAMINATION IS SUBJECT TO SATISFYING THE ACADEMIC & ATTENDANCE REQUIREMENTS.
- 3. THE DETAILED TIME-TABLES FOR THE ABOVE EXAMINATION WILL BE DISPLAYED LATER.
- 4. THE REGISTRATION FORMS ALONG WITH FEE RECEIPT SHOULD BE SUBMITTED AT THE STUDENT SERVICE CENTRE OF THE INSTITUTE.
- 5. HALL TICKETS WILL BE ISSUED TO THE CANDIDATES, ONLY AFTER CLEARING THE DUES IF ANY.

### **DATE:**Controller of Examinations

Copy to:

All HOD's,(With Request to circulate to their students)

Administrative Officer(For Fee Collection),

MIS(For Website)

CE, Academic & Confidential Section(For Information)

### **Examinations Time Table**

|                       | ,                                                                                        |
|-----------------------|------------------------------------------------------------------------------------------|
| Primary Usage         | Provides the functionality for creating examination time table for different regulations |
|                       | and different examinations (internal / end semester)                                     |
| Actor/Users/Users     | Authorized EE Section Person                                                             |
| <b>Pre-Conditions</b> | I. Actor/User types the URL of the portal in the web browser.                            |
|                       | 2. Actor/User should be logged in                                                        |
|                       | 3. Examination name should be created                                                    |
|                       | 4. Regulation wise Course List must be created with all subjects                         |
| Triggers              |                                                                                          |
| Basic Flow            | Actor/User Selects the Session                                                           |
|                       | 2. Actor/User Selects the Examination Name (End-Semester / Internal /External            |
|                       | Practical)                                                                               |
|                       | 3. Actor/User Selects Branch                                                             |
|                       | 4. Actor/User selects Course name, Date and time, FN/AN                                  |
| Alternate Flow        | I. If Actor/User clicks on cancel button, system should direct to home page              |
|                       | 2. If Actor/User clicks on BACK button, system should direct to previous page            |
| <b>Business Rule</b>  | 3. The Session must be ODD-AY /EVEN –AY                                                  |
| /Validations          | 4. Examination Dates should not be less than the current date.                           |
|                       | 5. Same course code subjects must be given the with same date                            |
| Exceptions /Alerts    |                                                                                          |
| Post Conditions       | System displays Examination Time table created message                                   |
| Assumptions           | Session, Course List and Examination Name details are already defined in the system      |
| Issues                | None.                                                                                    |

### **Data Fields**

| S. No | Data Field       | Туре      | Mandatory | Permissible Data |
|-------|------------------|-----------|-----------|------------------|
| I     | Session          | Selection | Yes       | Alphanumeric     |
| 2     | Examination Name | Selection | Yes       | Alpha numeric    |
| 3     | Branch           | Selection | Yes       |                  |
| 4     | Course Name      | Selection | Yes       |                  |
| 5     | Date             | Selection | Yes       |                  |
| 6     | Time and Session | Selection |           |                  |

### Sample Output / Format

# VNR VIGNANA JYOTHI INSTITUTE OF ENGINEERING AND TECHNOLOGY

(Autonomous)
BACHUPALLY, NIZAMPET (S.O), KUKATPALLY, HYDERABAD – 500 090

### **EXAMINATION TIME TABLE**

## VNR VIGNANA JYOTHI INSTITUTE OF ENGINEERING AND TECHNOLOGY (AUTONOMOUS)

Bachupally, Nizampet (SO), Hyderabad, Rangareddy, Andhra Pradesh - 500090

Phone Numbers: +91-040-23042758, +91-040-23042759 - Fax Number: +91-040-23042761

**E-mail:** postbox@vnrvjiet.ac.in - **Website:** www.vnrvjiet.ac.in

| OURSE: [B.T | ech/M.Tech] | [REGU    | LAR/SUPPLY] E | XAMINATIONS | TIME TABLE | ACADEMIC Y | ΈΑR: |
|-------------|-------------|----------|---------------|-------------|------------|------------|------|
|             | te:         | Date     | Date          | ate:        | Date _     | Date       |      |
| Branch      | Time        | Time     | Time          | Time        | Time       | Time       |      |
|             | weekday     | weekday  | weekday       | weekday     | weekday    | weekday    | _    |
| CE          | Subject I   | Subject2 | Subject3      | Subject4    | Subject5   | Subject6   |      |
| EEE         | Subject I   | Subject2 | Subject3      | Subject4    | Subject5   | Subject6   |      |
| ME          | Subject I   | Subject2 | Subject3      | Subject4    | Subject5   | Subject6   |      |
| ECE         | Subject I   | Subject2 | Subject3      | Subject4    | Subject5   | Subject6   |      |
| CSE         | Subject I   | Subject2 | Subject3      | Subject4    | Subject5   | Subject6   |      |
| EIE         | Subject I   | Subject2 | Subject3      | Subject4    | Subject5   | Subject6   |      |
| IT          | Subject I   | Subject2 | Subject3      | Subject4    | Subject5   | Subject6   |      |
| AE          | Subject I   | Subject2 | Subject3      | Subject4    | Subject5   | Subject6   |      |

### NOTE:

- I. ANY OMISSIONS OR CLASHES IN THIS TIME TABLE MAY PLEASE BE INFORMED TO THE EXAMINATION BRANCH IMMEDIATELY.
- 2. EVEN IF GOVERNMENT DECLARES HOLIDAY ON ANY OF THE ABOVE DATES. THE EXAMINATIONS SHALL BE CONDUCTED AS USUAL.

Date of issueController of Examinations

## Room Configuration

| Primary Usage              | Provides the functionality for creating room configuration prior to the examinations to      |
|----------------------------|----------------------------------------------------------------------------------------------|
|                            | be held.                                                                                     |
| Actor/Users/Users          | Authorized EE Section Person                                                                 |
| <b>Pre-Conditions</b>      | Actor/User types the URL of the portal in the web browser.                                   |
|                            | 2. Actor/User should be logged in                                                            |
| Triggers                   |                                                                                              |
| Basic Flow                 | I. Actor/User Provides Name for the Rooms based on block / building with room                |
|                            | no                                                                                           |
|                            | 2. Actor/User Enters the size                                                                |
|                            | 3. Actor/User submits the data                                                               |
| Alternate Flow             | <ol> <li>If Actor/User clicks on cancel button, system should direct to home page</li> </ol> |
|                            | 2. If Actor/User clicks on BACK button, system should direct to previous page                |
| Business Rule              |                                                                                              |
| /Validations               |                                                                                              |
| <b>Exceptions / Alerts</b> |                                                                                              |
| Post Conditions            | System displays Room Configuration Created message                                           |
| Assumptions                |                                                                                              |
| Issues                     |                                                                                              |

### **Data Fields**

| S. No | Data Field  | Туре  | Mandatory | Permissible Data |
|-------|-------------|-------|-----------|------------------|
| I     | Room Name   | Entry | Yes       | Alphanumeric     |
| 2     | Room Number | Entry | Yes       | Alpha numeric    |
| 3     | Capacity    | Entry | Yes       | Numeric          |

## Seating Arrangement-Internal / External

| Actor/Users/Users Autho | rized EE Section Person                                                                                                    |  |  |
|-------------------------|----------------------------------------------------------------------------------------------------|--|--|
|                         |                                                                                                    |  |  |
|                         | 1. Actor/User types the URL of the portal in the web browser.                                                                                                    |  |  |
|                         |                                                                                                    |  |  |
| 2.                      |                                                                                                    |  |  |
| 3.                      |                                                                                                    |  |  |
| 4.                      | Rooms must be configured properly                                                                                                    |  |  |
| Triggers                |                                                                                                    |  |  |
| Basic Flow 1.           | Actor/User Selects the session                                                                                                    |  |  |
| 2.                      | Actor/User Selects the Examination Name (End-Semester / Internal)                                                                                                    |  |  |
| 3.                      | Actor/User Selects Room No                                                                                                    |  |  |
| 4.                      | Room Capacity displays automatically.                                                                                                    |  |  |
|                         | Actor/User Selects No of branches (1/2/3/4)                                                                                                    |  |  |
|                         | Actor/User Selects Branch(s)                                                                                                    |  |  |
|                         | If Actor/User selects Internal then H.T Nos of the course registered students                                                                                                    |  |  |
|                         | should be displayed                                                                                                    |  |  |
| 8                       | If Actor/User Selects External then H.T Nos of the examination registered and                                                                                                    |  |  |
| o.                      | not in detention list students should be displayed                                                                                                    |  |  |
| 9                       | Actor/User Submits the data                                                                                                    |  |  |
|                         | If Actor/User clicks on cancel button , system should direct to home page                                                                                                    |  |  |
| Danis and Dala          | TIL COLOR AVIDIDA                                                                                                    |  |  |
| Business Rule 1.        |                                                                                                    |  |  |
| /Validations 2.         | The total colored state of the colored state of the |  |  |
| 3.                      | , ,                                                                                                    |  |  |
| 4.                      |                                                                                                    |  |  |
|                         | branches.                                                                                                    |  |  |
| Exceptions /Alerts   1. | · · · · · · · · · · · · · · · · · · ·                                                                                                    |  |  |
|                         | seating arrangement is prepared.                                                                                                    |  |  |
| Post Conditions         |                                                                                                    |  |  |
| <b>Assumptions</b> Room | Configuration , Examination Name details are already defined in the system                                                                                                    |  |  |
| Detair                  | ned students list is also updated                                                                                                    |  |  |
| Issues                  |                                                                                                    |  |  |

### **Data Fields**

| S. No | Data Field       | Туре                  | Mandatory | Permissible Data |
|-------|------------------|-----------------------|-----------|------------------|
| I     | Session          | Selection             | Yes       | Alphanumeric     |
| 2     | Examination Name | Selection             | Yes       | Alpha numeric    |
| 3     | Room No          | Selection             | Yes       | Numeric          |
| 4     | No of Branches   | Selection             | Yes       | Numeric          |
| 5     | Branch           | Selection             | Yes       | Alphanumeric     |
|       | H.T Nos          | Selection (Check Box) | Yes       | Check Box        |

### Sample Output / Format

# VNR VIGNANA JYOTHI INSTITUTE OF ENGINEERING AND TCHNOLOGY BACHUPALLY, NIZAMPET(S.O), KUKATPALLY, HYDERABAD – 500 090.

### **SEATING ARRANGEMENT FOR II B.TECH I SEMESTER SUPPLEMENTARY EXAMINATIONS**

Date: 30.11.2015 Time: 10.00 A.M. TO 1.00 P.M.

| ROOM NO | BRANCH       | H.T.NO                                                                                                    | STRENGTH |
|---------|--------------|----------------------------------------------------------------------------------------------------|----------|
|         |              | R13                                                                                                    |          |
| D-511   | EIE - SFCA   | 13071A1084, 1095, 1096, 10A9, 10B3, 14075A1002, 1003, 1005, 1006, 1007, 1008, 1009, 1013, 1014, 1016, 1017, 1018 | 17       |
|         | AE - PDEACA  | 13071A2401, 2407, 2429, 2432, 2437, 2446, 2449, 2459, 14075A2401, 2402, 2403, 2404, 2406, 2407, 2408, 2409       | 16       |
| D-512   | ECE - SFCA   | 13071A0417, 4B4, 14075A0405, 409, 413, 415, 416, 417, 418, 424, 427, 428, 429, 430, 433, 434, 436                | 17       |
|         | EEE - PDEACA | 13071A0229, 2B3, 2B9, 14075A0202, 205, 207, 209, 210, 211, 212, 214, 220, 221, 222, 223, 224                     | 16       |
|         | CSE - DLD    | 13071A0590, 14075A0509, 513, 515, 518, 519, 523, 524, 526, 532                                                   | 10       |
| D-505   | IT - DLD     | 13071A1219                                                                                                    | 01       |
| D-303   | CE - BMCP    | 13071A0140, 14075A0108                                                                                           | 02       |
|         | ME- PDEACA   | 13071A0350, 354, 3A5, 14075A0305, 308, 309, 311, 312, 313, 315, 316, 320, 321                                    | 13       |
|         |              |                                                                                                    | 92       |

|          |            | RI2                                                                                                    |    |
|----------|------------|----------------------------------------------------------------------------------------------------|----|
|          | EIE - AM   | 12071A1004, 1010, 1011, 1043, 1044, 1045, 1064, 1075,   1078, 1082, 1088, 1094, 1097, 13075A1004, 1005, 1007, 1009, 1011, 1012, 1013, 1014, 1018, 1019, 1020, 1021, 1022, 1023, 1024 | 28 |
| D 202    | ECE - AM   | 12071A0440, 13075A0403, 411, 421                                                                                                    | 04 |
| D-203 AE | AE – M-III | 12071A2403, 2413, 2414, 2440, 2460, 13075A2401, 2404, 2406, 2407, 2409, 2410, 2411, 2412, 2414                                                                                       | 14 |
|          | ME – M-III | 12071A0350, 359, 13075A0302, 303, 304, 306, 311                                                                                                    | 07 |
|          | CSE - DLD  | 12071A0548, 13075A0513                                                                                                    | 02 |
|          | IT - DLD   | 12071A1210, 1223, 13075A1204, 1205                                                                                                    | 04 |
|          |            |                                                                                                    | 59 |
|          |            | RII                                                                                                    |    |
| D-513    | EIE - AM   | 11071A1015, 1027, 1036, 1049, 1079, 10A8, 12075A1015,   12075A1017                                                                                                    | 08 |
|          | ECE - AM   | 11071A04A1, 12075A0423                                                                                                    | 02 |
|          | CSE - DLD  | 11071A0573, 578, 5A4                                                                                                    | 03 |
|          |            |                                                                                                    | 13 |

Student Examination Registration - Single Student (Off-Line /On-Line)

| Primary Usage        | Provides the functionality for single student examination registration for end semester |  |  |
|----------------------|-----------------------------------------------------------------------------------------|--|--|
| , 5                  | both regular and supplementary                                                          |  |  |
| Actor/Users/Users    | Authorized EE Section Person                                                            |  |  |
| Pre-Conditions       | Actor/User types the URL of the portal in the web browser.                              |  |  |
|                      | 2. Actor/User should be logged in                                                       |  |  |
|                      | 3. Examination name should be created                                                   |  |  |
|                      | 4. Regulation wise Course List must be created with all subjects                        |  |  |
| Triggers             |                                                                                         |  |  |
| Basic Flow           | Actor/User Selects the Session                                                          |  |  |
|                      | 2. Actor/User Selects the Examination Name (End-Semester / Internal)                    |  |  |
|                      | 3. Actor/UserEnters H.T No                                                              |  |  |
|                      | 4. Actor/User selects Course(s)                                                         |  |  |
|                      | 5. Actor/User Clicks on SUBMIT button                                                   |  |  |
| Alternate Flow       | I.If Actor/User clicks on cancel button , system should direct to home page             |  |  |
| <b>Business Rule</b> | I. The Session must be ODD-AY /EVEN –AY                                                 |  |  |
| /Validations         | 2. If the student is writing Regular examinations the course registered subjects are    |  |  |
|                      | to be displayed.                                                                        |  |  |
|                      | 3. If the student is writing supplementary examinations only the failed subjects in     |  |  |
|                      | the earlier attempts are to be displayed.                                               |  |  |
|                      | 4. Based on the selection of the no. of subjects the examination registration fee       |  |  |
|                      | amount should be displayed in a message box.                                            |  |  |
| Exceptions /Alerts   |                                                                                         |  |  |
| Post Conditions      | System displays Examination Registration Successful message                             |  |  |
| Assumptions          | Session, Course List and Examination Name details are already defined in the system     |  |  |
| Issues               | None.                                                                                   |  |  |

### **Data Fields**

| S. No | Data Field       | Туре      | Mandatory | Permissible Data |
|-------|------------------|-----------|-----------|------------------|
| I     | Session          | Selection | Yes       | Alphanumeric     |
| 2     | Examination Name | Selection | Yes       | Alpha numeric    |
| 3     | H.T.No.          | Selection | Yes       |                  |
| 4     | Course Name      | Selection | Yes       |                  |

## $Student\ Examination\ Registration\ -\ Bulk\ Student\ (Off-Line\ /On-Line)\ -Regular\ Exam\ Only$

| Primary Usage      | Provides the functionality for Bulk Student examination registration for end semester |  |  |  |
|--------------------|---------------------------------------------------------------------------------------|--|--|--|
| Actor/Users/Users  | Authorized EE Section Person                                                          |  |  |  |
| Pre-Conditions     | I. Actor/User types the URL of the portal in the web browser.                         |  |  |  |
|                    | 2. Actor/User                                                                         |  |  |  |
|                    | 3. should be logged in                                                                |  |  |  |
|                    | 4. Examination name should be created                                                 |  |  |  |
|                    | 5. Regulation wise Course List must be created with all subjects                      |  |  |  |
| Triggers           |                                                                                       |  |  |  |
| Basic Flow         | Actor/User Selects the Session                                                        |  |  |  |
|                    | 2. Actor/User Selects the Examination Name (End-Semester)                             |  |  |  |
|                    | 3. Actor/UserSelects Branch                                                           |  |  |  |
|                    | 4. Actor/UserSelects Students.                                                        |  |  |  |
|                    | 5. Actor/User Clicks on SUBMIT button                                                 |  |  |  |
| Alternate Flow     | I. If Actor/User clicks on cancel button, system should direct to home page           |  |  |  |
| Business Rule      | I. The Session must be ODD-AY /EVEN –AY                                               |  |  |  |
| /Validations       |                                                                                       |  |  |  |
| Exceptions /Alerts |                                                                                       |  |  |  |
| Post Conditions    | System displays Bulk Students Examination Registration Successful message             |  |  |  |
| Assumptions        | Session, Course List and Examination Name details are already defined in the system   |  |  |  |
| Issues             | None.                                                                                 |  |  |  |

### **Data Fields**

| S. No | Data Field       | Туре      | Mandatory | Permissible Data |
|-------|------------------|-----------|-----------|------------------|
| I     | Session          | Selection | Yes       | Alphanumeric     |
| 2     | Examination Name | Selection | Yes       | Alpha numeric    |
| 3     | Branch           | Selection | Yes       |                  |
| 4     | Course Name      | Selection | Yes       |                  |

## ${\bf Student} \,\, {\bf Examination} \,\, {\bf Confirmation} \,\, {\bf Registration}$

| Primary Usage         | Provides the functionality for bulk student examination registration confirmation for end |  |  |  |  |
|-----------------------|-------------------------------------------------------------------------------------------|--|--|--|--|
| /                     | semester                                                                                  |  |  |  |  |
| Actor/Users/Users     | Authorized EE Section Person                                                              |  |  |  |  |
| <b>Pre-Conditions</b> | Actor/User types the URL of the portal in the web browser.                                |  |  |  |  |
|                       | 2. Actor/User should be logged in                                                         |  |  |  |  |
|                       | 3. Examination name should be created                                                     |  |  |  |  |
|                       | 4. Examination Registration must be done                                                  |  |  |  |  |
| Triggers              |                                                                                           |  |  |  |  |
| Basic Flow            | Actor/User Selects the Session                                                            |  |  |  |  |
|                       | 2. Actor/User Selects the Examination Name (End-Semester)                                 |  |  |  |  |
|                       | 3. Actor/User Selects Branch                                                              |  |  |  |  |
|                       | 4. Actor/User Selects Students.                                                           |  |  |  |  |
|                       | 5. Actor/User Clicks on Confirmation button                                               |  |  |  |  |
| Alternate Flow        | I. If Actor/User clicks on cancel button , system should direct to home page              |  |  |  |  |
| Business Rule         | 2. The Session must be ODD-AY /EVEN –AY                                                   |  |  |  |  |
| /Validations          |                                                                                           |  |  |  |  |
| Exceptions /Alerts    |                                                                                           |  |  |  |  |
| Post Conditions       | System displays Bulk Students Examination Confirmation Registration Successful            |  |  |  |  |
|                       | message                                                                                   |  |  |  |  |
| Assumptions           | Session, Course List and Examination Name details are already defined in the system       |  |  |  |  |
| Issues                | None.                                                                                     |  |  |  |  |

### **Data Fields**

| S. No | Data Field       | Туре      | Mandatory | Permissible Data |
|-------|------------------|-----------|-----------|------------------|
| I     | Session          | Selection | Yes       | Alphanumeric     |
| 2     | Examination Name | Selection | Yes       | Alpha numeric    |
| 3     | Branch           | Selection | Yes       |                  |
| 4     | Students         | Selection | Yes       |                  |

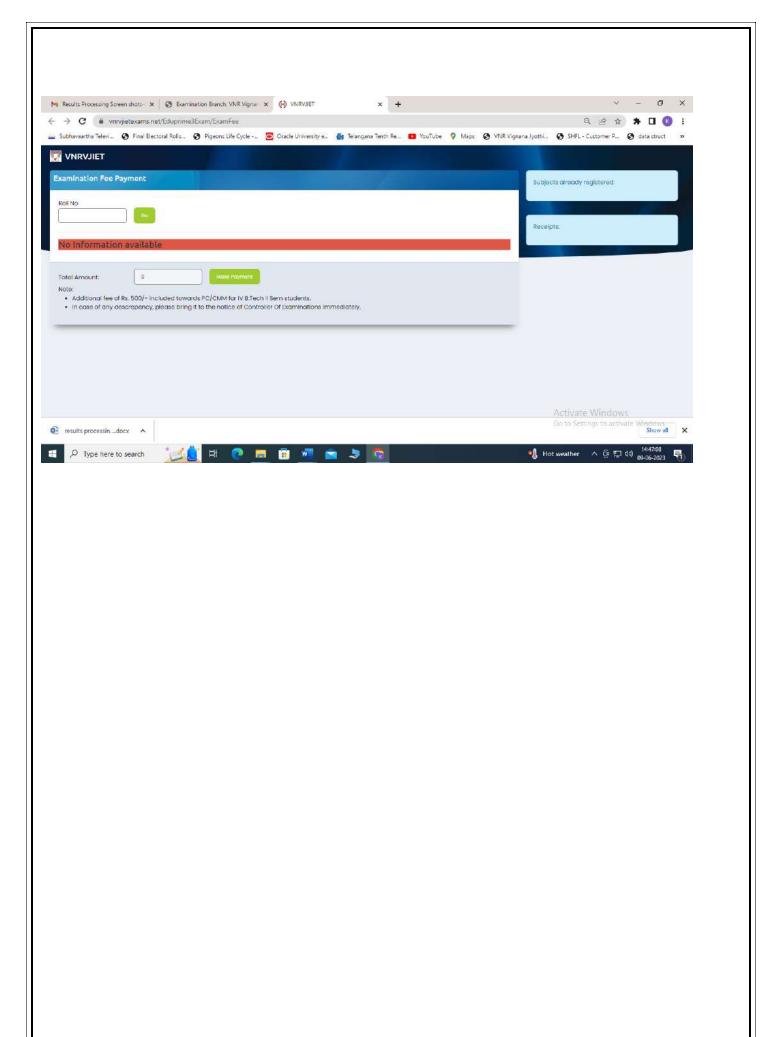

## OMR-Bar Code Sheet - Answer Booklet

| Primary Usage      | Provides the functionality for OMR sheet generation with barcode for Answer Booklets |  |  |  |
|--------------------|--------------------------------------------------------------------------------------|--|--|--|
| Actor/Users/Users  | Authorized EE Section Person                                                         |  |  |  |
| Pre-Conditions     | Actor/User types the URL of the portal in the web browser.                           |  |  |  |
|                    | 2. Actor/User should be logged in                                                    |  |  |  |
|                    | 3. Student Examination Registration must be done.                                    |  |  |  |
|                    | 4. Examination Name must be created                                                  |  |  |  |
| Triggers           |                                                                                      |  |  |  |
| Basic Flow         | I. Actor/User selects Session                                                        |  |  |  |
|                    | 2. Actor/User Selects Examination Name                                               |  |  |  |
|                    | 3. Actor/User Selects Submit                                                         |  |  |  |
|                    | 4. Actor/User Selects Generate Excel File option                                     |  |  |  |
|                    |                                                                                      |  |  |  |
| Alternate Flow     |                                                                                      |  |  |  |
| Business Rule      |                                                                                      |  |  |  |
| /Validations       |                                                                                      |  |  |  |
| Exceptions /Alerts | If Examination Registration is not completed should not generate excel file          |  |  |  |
| Post Conditions    | System generates bar code for each subject.                                          |  |  |  |
| Assumptions        |                                                                                      |  |  |  |
|                    |                                                                                      |  |  |  |
|                    |                                                                                      |  |  |  |
| Issues             |                                                                                      |  |  |  |
|                    |                                                                                      |  |  |  |
|                    |                                                                                      |  |  |  |

## **Data Fields**

| S. No | Data Field       | Туре | Mandatory | Permissible Data |
|-------|------------------|------|-----------|------------------|
| ı     | Session          |      |           |                  |
| 2     | Examination Name |      |           |                  |

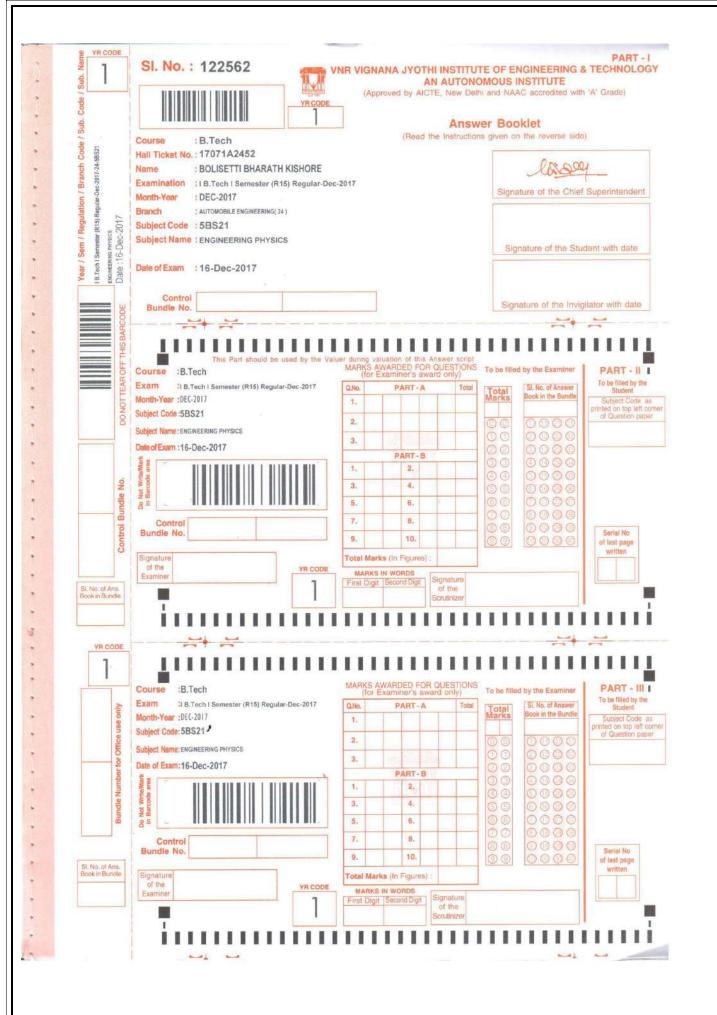

## Admit Card - Bulk (Branch Wise)

| Provides the functionality for generation of Admit Card – Bulk Branch wise              |  |  |  |
|-----------------------------------------------------------------------------------------|--|--|--|
| Authorized EE Section Person                                                            |  |  |  |
| Actor/User types the URL of the portal in the web browser.                              |  |  |  |
| 2. Actor/User should be logged in                                                       |  |  |  |
| 3. Students Examination Registration must be done                                       |  |  |  |
| 4. Examination Time Table must be created                                               |  |  |  |
|                                                                                         |  |  |  |
| Actor/User Selects the session                                                          |  |  |  |
| 2. Actor/User Selects the Examination Name (End-Semester / Internal)                    |  |  |  |
| 3. Actor/User Selects Branch                                                            |  |  |  |
| 4. Actor/User Selects H.T No (All /Single)                                              |  |  |  |
| 5. Actor/User Clicks on Generate                                                        |  |  |  |
| I. If Actor/User clicks on cancel button , system should direct to home page            |  |  |  |
| I. The Session must be ODD-AY /EVEN –AY                                                 |  |  |  |
|                                                                                         |  |  |  |
|                                                                                         |  |  |  |
| System displays Admit Cards Generated message                                           |  |  |  |
| Students Registration must be done. Examination Name details are already defined in the |  |  |  |
| system                                                                                  |  |  |  |
| None.                                                                                   |  |  |  |
|                                                                                         |  |  |  |

### **Data Fields**

| S. No | Data Field       | Туре      | Mandatory | Permissible Data |
|-------|------------------|-----------|-----------|------------------|
| I     | Session          | Selection | Yes       | Alphanumeric     |
| 2     | Examination Name | Selection | Yes       | Alpha numeric    |
| 3     | Branch           | Selection | Yes       |                  |
| 4     | H.T.No           | Selection | Yes       |                  |

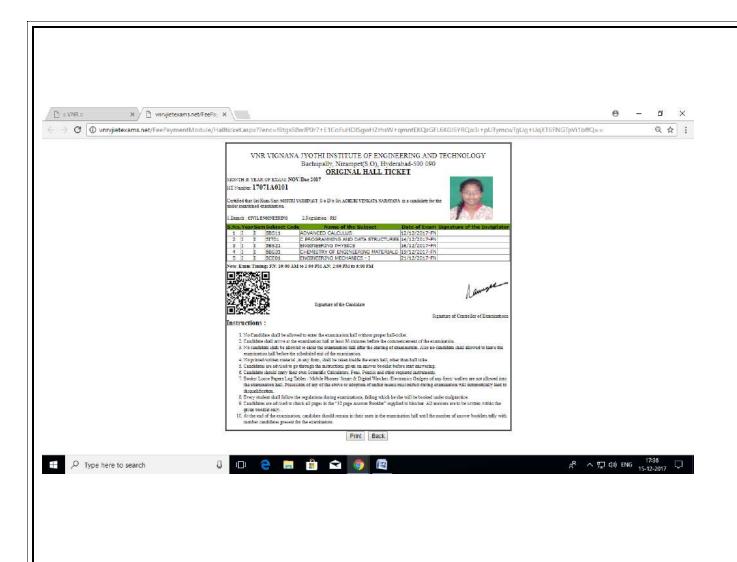

## Seating Arrangement - External

| Primary Usage         | Provides the functionality for creating seating arrangement for different        |  |  |  |
|-----------------------|----------------------------------------------------------------------------------|--|--|--|
|                       | examinationsbranch and room wise (internal / End Semester)                       |  |  |  |
| Actor/Users/Users     | Authorized EE Section Person                                                     |  |  |  |
| <b>Pre-Conditions</b> | Actor/User types the URL of the portal in the web browser.                       |  |  |  |
|                       | 2. Actor/User should be logged in                                                |  |  |  |
|                       | 3. Examination name should be created                                            |  |  |  |
|                       | 4. Rooms must be configured properly                                             |  |  |  |
| Triggers              |                                                                                  |  |  |  |
| Basic Flow            | Actor/User Selects the session                                                   |  |  |  |
|                       | 2. Actor/User Selects the Examination Name (End-Semester / Internal)             |  |  |  |
|                       | 3. Actor/User Selects Room No                                                    |  |  |  |
|                       | 4. Room Capacity displays automatically.                                         |  |  |  |
|                       | 5. Actor/User Selects No of branches (1/2/3/4)                                   |  |  |  |
|                       | 6. Actor/User Selects Branch(s)                                                  |  |  |  |
|                       | 7. If Actor/User selects Internal then H.T Nos of the course registered students |  |  |  |
|                       | should be displayed                                                              |  |  |  |
|                       | 8. If Actor/User Selects External then H.T Nos of the examination registered     |  |  |  |
|                       | students should be displayed                                                     |  |  |  |
|                       | 9. Actor/User Submits the data                                                   |  |  |  |
| Alternate Flow        | 2. If Actor/User clicks on cancel button, system should direct to home page      |  |  |  |
| Business Rule         | 5. The Session must be ODD-AY /EVEN –AY                                          |  |  |  |
| /Validations          | 6. The total selected students count should not exceed the room capacity         |  |  |  |
|                       | 7. The Selected students should not be disabled for next entry                   |  |  |  |
|                       | 8. The Strength of the Room should equally distributed among the selected        |  |  |  |
|                       | branches.                                                                        |  |  |  |
| Exceptions /Alerts    |                                                                                  |  |  |  |
| Post Conditions       |                                                                                  |  |  |  |
| Assumptions           | Room Configuration , Examination Name details are already defined in the system  |  |  |  |
| Issues                |                                                                                  |  |  |  |

### **Data Fields**

| S. No | Data Field       | Туре                  | Mandatory | Permissible Data |
|-------|------------------|-----------------------|-----------|------------------|
| I     | Session          | Selection             | Yes       | Alphanumeric     |
| 2     | Examination Name | Selection             | Yes       | Alpha numeric    |
| 3     | Room No          | Selection             | Yes       | Numeric          |
| 4     | No of Branches   | Selection             | Yes       | Numeric          |
| 5     | Branch           | Selection             | Yes       | Alphanumeric     |
|       | H.T Nos          | Selection (Check Box) | Yes       | Check Box        |

## Nominal Rolls – Report

| Primary Usage         | Provides the functionality for creating Nominal Rolls based on the Room and Branch(s)    |  |  |  |  |
|-----------------------|------------------------------------------------------------------------------------------|--|--|--|--|
|                       | on a particular date of examination for different examinations (internal / end semester) |  |  |  |  |
| Actor/Users/Users     | Authorized EE Section Person                                                             |  |  |  |  |
| <b>Pre-Conditions</b> | I. Actor/User types the URL of the portal in the web browser.                            |  |  |  |  |
|                       | 2. Actor/User should be logged in                                                        |  |  |  |  |
|                       | 3. Examination name should be created                                                    |  |  |  |  |
|                       | 4. Seating arrangement                                                                   |  |  |  |  |
| Triggers              |                                                                                          |  |  |  |  |
| Basic Flow            | Actor/User Selects the session                                                           |  |  |  |  |
|                       | 2. Actor/User Selects the Examination Name (End-Semester / Internal)                     |  |  |  |  |
|                       | 3. Actor/User Selects Room No                                                            |  |  |  |  |
|                       | 4. Actor/User Selects Branch(s)                                                          |  |  |  |  |
| Alternate Flow        | If Actor/User clicks on cancel button , system should direct to home page                |  |  |  |  |
| Business Rule         | I. The Session must be ODD-AY /EVEN –AY                                                  |  |  |  |  |
| /Validations          | 2. System should display only the branches that are arranged for that room using         |  |  |  |  |
|                       | seating arrangement option.                                                              |  |  |  |  |
| Exceptions /Alerts    |                                                                                          |  |  |  |  |
| Post Conditions       | System displays Nominal rollscreated message                                             |  |  |  |  |
| Assumptions           | Examination Name details are already defined in the system                               |  |  |  |  |
| •                     | Seating arrangement is already defined in the system.                                    |  |  |  |  |
| Issues                | None.                                                                                    |  |  |  |  |

### **Data Fields**

| S. No | Data Field       | Туре      | Mandatory | Permissible Data |
|-------|------------------|-----------|-----------|------------------|
| I     | Session          | Selection | Yes       | Alphanumeric     |
| 2     | Examination Name | Selection | Yes       | Alpha numeric    |
| 3     | Room No          | Selection | Yes       |                  |
| 4     | No of Branches   | Selection | Yes       |                  |
| 5     | Branch(s)        | Selection | Yes       |                  |

## D-Form- Absentees and Malpractice Cases / Court Cases

| Primary Usage      | Provides the functionality for marking the absentees for the examinations on a particular    |  |  |  |  |  |
|--------------------|----------------------------------------------------------------------------------------------|--|--|--|--|--|
|                    | date of examination.                                                                         |  |  |  |  |  |
| Actor/Users/Users  | Authorized EE Section Person                                                                 |  |  |  |  |  |
| Pre-Conditions     | Actor/User types the URL of the portal in the web browser.                                   |  |  |  |  |  |
|                    | <ol> <li>Actor/User should be logged in</li> <li>Examination Name must be created</li> </ol> |  |  |  |  |  |
|                    |                                                                                              |  |  |  |  |  |
| Triggers           |                                                                                              |  |  |  |  |  |
| Basic Flow         | I. Actor/User Selects Session                                                                |  |  |  |  |  |
|                    | 2. Actor/User Selects Examination Name                                                       |  |  |  |  |  |
|                    | 3. Actor/User Selects Branch Name                                                            |  |  |  |  |  |
|                    | 4. Actor/User Selects Date of Examination                                                    |  |  |  |  |  |
|                    | 5. Actor/User Selects Course Name                                                            |  |  |  |  |  |
|                    | 6. Actor/User Selects Type of Entry (Present/ABSENT                                          |  |  |  |  |  |
|                    | /MALPRACTICE/COURTCASE)                                                                      |  |  |  |  |  |
|                    | 7. Actor/User Selects ABS students and malpractice students                                  |  |  |  |  |  |
|                    | 8. Actor/User Clicks on SUBMIT button                                                        |  |  |  |  |  |
| Alternate Flow     | I. If Actor/User clicks on cancel button , system should direct to home page                 |  |  |  |  |  |
| Business Rule      | Only Examination Registered Students List should be displayed                                |  |  |  |  |  |
| /Validations       | 2. When Actor/User selects a date the corresponding examination should be displayed          |  |  |  |  |  |
|                    | to that branch on that day.                                                                  |  |  |  |  |  |
| Exceptions /Alerts | ,                                                                                            |  |  |  |  |  |
| Post Conditions    |                                                                                              |  |  |  |  |  |
| Assumptions        | I. All the students are present for the examination                                          |  |  |  |  |  |
| •                  |                                                                                              |  |  |  |  |  |
| Issues             |                                                                                              |  |  |  |  |  |
|                    |                                                                                              |  |  |  |  |  |

## Data Fields

| S. No | Data Field          | Туре | Mandatory | Permissible Data |
|-------|---------------------|------|-----------|------------------|
| I     | Session             |      |           |                  |
| 2     | Examination Name    |      |           |                  |
| 3     | Branch Name         |      |           |                  |
| 4     | Date of Examination |      |           |                  |
| 5     | Course Name         |      |           |                  |

## Internal Mark Entry by- Faculty

| Primary Usage      | Provides the functionality for Internal Marks Entry By Faculty               |  |  |  |  |
|--------------------|------------------------------------------------------------------------------|--|--|--|--|
| Actor/Users/Users  | Authorized Faculty Member                                                    |  |  |  |  |
| Pre-Conditions     | Actor/User types the URL of the portal in the web browser.                   |  |  |  |  |
|                    | 2. Actor/User should be logged in                                            |  |  |  |  |
| Triggers           |                                                                              |  |  |  |  |
| Basic Flow         | Actor/User Selects the Session                                               |  |  |  |  |
|                    | 2. Actor/User Selects the Examination Name (End-Semester / Internal)         |  |  |  |  |
|                    | 3. Actor/User Selects Type of Examination (Theory / Practical)               |  |  |  |  |
|                    | 4. Actor/User Selects Branch                                                 |  |  |  |  |
|                    | 5. Actor/User Selects Section if any                                         |  |  |  |  |
|                    | 6. Actor/User Enters Marks for Theory and Assignment                         |  |  |  |  |
|                    | 7. Actor/User Clicks on SUBMIT                                               |  |  |  |  |
| Alternate Flow     | 1. If Actor/User clicks on cancel button , system should direct to home page |  |  |  |  |
| Business Rule      | I. The Session must be ODD-AY /EVEN –AY                                      |  |  |  |  |
| /Validations       | 2. Absentees should be marks with -1 or ABS                                  |  |  |  |  |
| Exceptions /Alerts |                                                                              |  |  |  |  |
| Post Conditions    |                                                                              |  |  |  |  |
| Assumptions        | Examination Name details are already defined in the system                   |  |  |  |  |
| Issues             | None.                                                                        |  |  |  |  |

### **Data Fields**

| S. No | Data Field       | Туре      | Mandatory | Permissible Data |
|-------|------------------|-----------|-----------|------------------|
| I     | Session          | Selection | Yes       | Alphanumeric     |
| 2     | Examination Name | Selection | Yes       | Alpha numeric    |
| 3     | Exam Type        | Selection | Yes       |                  |
| 4     | Branch           | Selection | Yes       |                  |
| 5     | Section          | Selection | Yes       |                  |
| 6     | Mid Marks        | Entry     |           |                  |
| 7     | Assignment Marks | Entry     |           |                  |

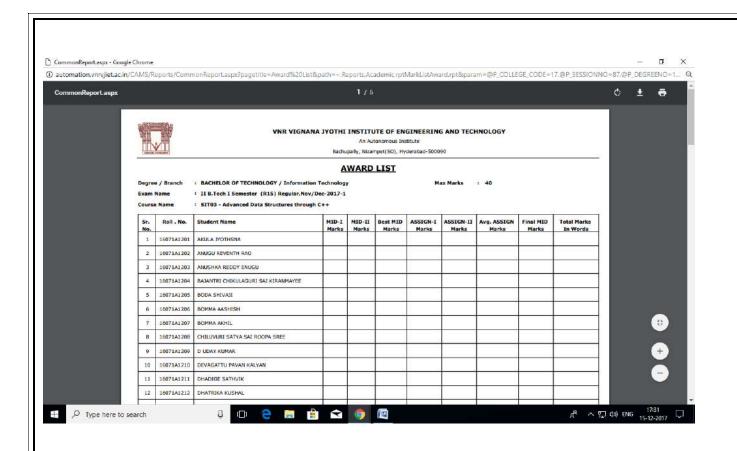

# Internal Mark Entry by- Admin

| Primary Usage         | Provides the functionality for Internal Marks Entry By Admin              |  |  |
|-----------------------|---------------------------------------------------------------------------|--|--|
| Actor/Users/Users     | Authorized EE Section Person                                              |  |  |
| <b>Pre-Conditions</b> | I. Actor/User types the URL of the portal in the web browser.             |  |  |
|                       | 2. Actor/User should be logged in                                         |  |  |
| Triggers              |                                                                           |  |  |
| Basic Flow            | Actor/User Selects the Session                                            |  |  |
|                       | 2. Actor/User Selects the Examination Name (End-Semester / Internal)      |  |  |
|                       | 3. Actor/User Selects Type of Examination (Theory / Practical)            |  |  |
|                       | 4. Actor/User Selects Branch                                              |  |  |
|                       | 5. Actor/User Selects Section if any                                      |  |  |
|                       | 6. Actor/User Enters Marks for Theory and Assignment                      |  |  |
|                       | 7. Actor/User Clicks on SUBMIT                                            |  |  |
| Alternate Flow        | If Actor/User clicks on cancel button , system should direct to home page |  |  |
| Business Rule         | I. The Session must be ODD-AY /EVEN –AY                                   |  |  |
| /Validations          | 2. Absentees should be marks with -I or ABS                               |  |  |
| Exceptions /Alerts    |                                                                           |  |  |
| Post Conditions       |                                                                           |  |  |
| Assumptions           | Examination Name details are already defined in the system                |  |  |
| Issues                | None.                                                                     |  |  |

## **Data Fields**

| S. No | Data Field       | Туре      | Mandatory | Permissible Data |
|-------|------------------|-----------|-----------|------------------|
| ı     | Session          | Selection | Yes       | Alphanumeric     |
| 2     | Examination Name | Selection | Yes       | Alpha numeric    |
| 3     | Exam Type        | Selection | Yes       |                  |
| 4     | Branch           | Selection | Yes       |                  |
| 5     | Section          | Selection | Yes       |                  |
| 6     | Mid Marks        | Entry     |           |                  |
| 7     | Assignment Marks | Entry     |           |                  |

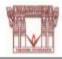

#### VNR VIGNANA JYOTHI INSTITUTE OF ENGINEERING AND TECHNOLOGY

An Autonomous Institute Bachupally, Nizampet(50), Hyderabad-500090

#### 20 M 27 D 29 D

**External Practical Mark Report** 

Exam Name I B.Tech II Semester (R15) Regular, June/June-2017

Branch Name : Electrical and Electronics Engineering
Course Name : 51752 - Data Structures Laboratory

| Sr.No | Hall Tick. No | Student Name                       | External Mark | Marks In Words |
|-------|---------------|------------------------------------|---------------|----------------|
| 1     | 16071A0201    | A S P S SINDHURA SARVEPALLI        | 39            | Thirty-Nine    |
| 2     | 16071A0202    | AGGANI BHEEM SAGAR                 | 48            | Forty-Eight    |
| 3     | 16071A0203    | AKHIL PATEKAR                      | 47            | Forty-Seven    |
| 4     | 16071A0204    | AKHINEPELLI GOPICHAND              | 60            | Sixty          |
| 5     | 16071A0205    | ANNAPURNA AWATHARE                 | 50            | Fifty          |
| 6     | 16071A0206    | BANDRA AJAY                        | 40            | Forty          |
| 7     | 16071A0207    | BIJJAM HARSHAVARDHAN REDDY         | 29            | Twenty-Nine    |
| 8     | 16071A0208    | BOLLAM VENNALA                     | 55            | Fitty-Five     |
| 9     | 16071A0209    | BUDDARAJU BABY PRATHYUSHA          | 51            | Fifty-One      |
| 10    | 16071A0210    | CH SAI BHARGHAV                    | 56            | Fifty-Stx      |
| 11    | 16071A0211    | CHEERLA ANIRUDH REODY              | 50            | Fifty          |
| 12    | 16071A0212    | CHILLAPPAGARI SHARVANI             | 53            | Fifty-Three    |
| 13    | 16071A0213    | CHINMAYEE SCHANDRA                 | 55            | Fifty-Five     |
| 14    | 16071A0214    | DANDU THANMAI RAJ                  | 50            | Fifty          |
| 15    | 16071A0215    | DEVIREDDY AVINASH REDDY            | 52            | Fifty-Two      |
| 16    | 16071A0216    | DIVYA P PATHAK                     | 39            | Fifty-Nine     |
| 17    | 16071A0217    | EROTHU NAGADURGA                   | 40            | Forty          |
| 18    | 16071A0218    | ESAMPALLI ABHISHEK                 | 39            | Thirty-Nine    |
| 19    | 16071A0219    | G SUSHMNA                          | 56            | Fifty-Stx      |
| 20    | 16071A0220    | GADDAM BHARATH KUMAR               | 49            | Forty-Nine     |
| 21    | 16071A0221    | GADIPELLY SRI HARSHITH GOUD        | 51            | Fifty-One      |
| 22    | 16071A0222    | GANGAVARAM KALYAN KUMAR REDDY      | 58            | Fifty-Eight    |
| 23    | 16071A0223    | GOSI MOUNIKA                       | 52            | Fifty-Two      |
| 24    | 16071A0224    | GURRALA SANDEEPKUMAR               | 51            | Fifty-One      |
| 25    | 16071A0225    | IPPAGUNTA SRINIVASA SAI ARUN KUMAR | 52            | Fifty-Two      |
| 26    | 16071A0226    | JANGAM SHIVANI                     | 52            | Fifty-Two      |
| 27    | 16071A0228    | KALANGI SHARON VARSHA              | 48            | Forty-Eight    |

Examiners Signatures

## Control Sheet

| Primary Usage              | Provides the functionality for generating Control sheet with a unique sequence                                                       |
|----------------------------|----------------------------------------------------------------------------------------------------|
| Actor/Users/Users          | Authorized EE Section Person                                                                                                    |
| Pre-Conditions             | <ol> <li>Actor/User types the URL of the portal in the web browser.</li> <li>Actor/User should be logged in</li> </ol>               |
| Tuissous                   |                                                                                                    |
| Triggers                   |                                                                                                    |
| Basic Flow                 | <ol> <li>Actor/User Selects Session</li> <li>Actor/User Selects Examination Name</li> <li>Actor/User Selects Date of Exam</li> </ol> |
|                            | 4. Actor/User Selects Subject Name                                                                                                   |
| Alternate Flow             |                                                                                                    |
| Business Rule /Validations |                                                                                                    |
| Exceptions /Alerts         |                                                                                                    |
| Post Conditions            |                                                                                                    |
| Assumptions                |                                                                                                    |
| Issues                     |                                                                                                    |

### **Data Fields**

| S. No | Data Field   | Туре | Mandatory | Permissible Data |
|-------|--------------|------|-----------|------------------|
| I     | Session      |      |           |                  |
| 2     | Examination  |      |           |                  |
| 3     | DateofExam   |      |           |                  |
| 4     | Subject Name |      |           |                  |

# Laboratory Marks Entry - External Practical /Mini Project /Major Project

| Primary Usage      | Provides the functionality for Entry of External Practical /Mini Project /Major Project |
|--------------------|-----------------------------------------------------------------------------------------|
| Actor/Users/Users  | Authorized EE Section Person                                                            |
| Pre-Conditions     | Actor/User types the URL of the portal in the web browser.                              |
|                    | 2. Actor/User should be logged in                                                       |
| T                  |                                                                                         |
| Triggers           |                                                                                         |
| Basic Flow         | Actor/User Selects Session                                                              |
|                    | 2. Actor/User Selects Exam Name                                                         |
|                    | 3. Actor/User Selects Branch                                                            |
|                    | 4. Actor/User Selects Course                                                            |
|                    | 5. Actor/User Select External Examiner Name and Internal Examiner Name                  |
|                    | 6. Actor/User Enters marks for the students                                             |
|                    | 7. Actor/User clicks on SUBMIT button                                                   |
|                    |                                                                                         |
| Alternate Flow     |                                                                                         |
|                    |                                                                                         |
|                    |                                                                                         |
| Business Rule      |                                                                                         |
| /Validations       |                                                                                         |
| Exceptions /Alerts |                                                                                         |
| Post Conditions    |                                                                                         |
| Assumptions        |                                                                                         |
|                    |                                                                                         |
|                    |                                                                                         |
| Issues             |                                                                                         |
|                    |                                                                                         |

## **Data Fields**

| S. No | Data Field     | Туре | Mandatory | Permissible Data |
|-------|----------------|------|-----------|------------------|
| I     | Session        |      |           |                  |
| 2     | Exam Name      |      |           |                  |
| 3     | Branch         |      |           |                  |
| 4     | Course         |      |           |                  |
| 5     | Examiner –Ext  |      |           |                  |
| 6     | Examiner - Int |      |           |                  |
| 7     | Marks          |      |           |                  |

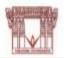

#### VNR VIGNANA JYOTHI INSTITUTE OF ENGINEERING AND TECHNOLOGY

An Autonomous Institute

Bachupally, Nizampet(SO), Hyderabad-500090

#### **External Practical Mark Report**

Exam Name I B.Tech II Semester (R15) Regular,June/June-2017

Branch Name : Electrical and Electronics Engineering
Course Name : 51752 - Data Structures Laboratory

| Sr.No | Hall Tick. No | Student Name                       | External Mark | Marks In Words |
|-------|---------------|------------------------------------|---------------|----------------|
| 1     | 16071A0201    | A S P S SINDHURA SARVEPALLI        | 39            | Thirty-Nine    |
| 2     | 16071A0202    | AGGANI BHEEM SAGAR                 | 48            | Forty-Eight    |
| 3     | 16071A0203    | AKHIL PATEKAR                      | 47            | Forty-Seven    |
| 4     | 16071A0204    | AKHINEPELLI GOPICHAND              | 60            | Sixty          |
| 5     | 16071A0205    | ANNAPURNA AWATHARE                 | 50            | Fitty          |
| 6     | 16071A0206    | BANDRA AJAY                        | 40            | Forty          |
| 7     | 16071A0207    | BIJJAM HARSHAVARDHAN REDDY         | 29            | Twenty-Nine    |
| 8     | 16071A0208    | BOLLAM VENNALA                     | 55            | Fifty-Five     |
| 9     | 16071A0209    | BUDDARAJU BABY PRATHYUSHA          | 51            | Fifty-One      |
| 10    | 16071A0210    | CH SAI BHARGHAV                    | 56            | Fiffty-Stx     |
| 11    | 16071A0211    | CHEERLA ANIRUDH REODY              | 50            | Fiffy          |
| 12    | 16071A0212    | CHILLAPPAGARI SHARVANI             | 53            | Fifty-Three    |
| 13    | 16071A0Z13    | CHINMAYEE SCHANDRA                 | 55            | Fifty-Five     |
| 14    | 16071A0214    | DANDU THANMAI RAJ                  | SD            | Fifty          |
| 15    | 16071A0215    | DEVIREDDY AVINASH REDDY            | 52            | Fifty-Two      |
| 16    | 16071A0216    | DIVYA P PATHAK                     | 39            | Fifty-Nine     |
| 17    | 16071A0217    | EROTHU NAGADURGA                   | 40            | Forty          |
| 18    | 16071A0218    | ESAMPALLI ABHISHEK                 | 39            | Thirty-Nine    |
| 19    | 16071A0219    | G SUSHMNA                          | 56            | Fifty-Stx      |
| 20    | 16071A0220    | GADDAM BHARATH KUMAR               | 49            | Forty-Nine     |
| 21    | 16071A0221    | GADIPELLY SRI HARSHITH GOUD        | 51            | Fifty-One      |
| 22    | 16071A0222    | GANGAVARAM KALYAN KUMAR REDDY      | 58            | Fifty-Eight    |
| 23    | 16071A0223    | GOSI MOUNIKA                       | 52            | Fifty-Two      |
| 24    | 16071A0224    | GURRALA SANDEEPKUMAR               | 51            | Fifty-One      |
| 25    | 16071A0225    | IPPAGUNTA SRINIVASA SAI ARUN KUMAR | 52            | Fifty-Two      |
| 26    | 16071A0226    | JANGAM SHIVANI                     | 52            | Fifty-Two      |
| 27    | 16071A0228    | KALANGI SHARON VARSHA              | 48            | Forty-Eight    |

Examiners Signatures

# Invigilation Entry by HOD/Faculty In charge

| Primary Usage                 | Provides the functionality for Invigilation Entry by Faculty at Department Level                                                                                                    |
|-------------------------------|----------------------------------------------------------------------------------------------------|
| Actor/Users/Users             | Authorized Department Person                                                                                                    |
| Pre-Conditions                | <ol> <li>Actor/User types the URL of the portal in the web browser.</li> <li>Actor/User should be logged in</li> </ol>                                                                                     |
| Triggers                      |                                                                                                    |
| Basic Flow                    | <ol> <li>Actor/User Selects Session</li> <li>Actor/User Selects Examination Name</li> <li>Date of Examination</li> <li>Actor/Users/Users Marks the Faculty</li> <li>Actor/User Clicks on SUBMIT</li> </ol> |
| Alternate Flow                |                                                                                                    |
| Business Rule<br>/Validations |                                                                                                    |
| <b>Exceptions / Alerts</b>    |                                                                                                    |
| Post Conditions               |                                                                                                    |
| Assumptions                   |                                                                                                    |
| Issues                        |                                                                                                    |

# Data Fields

|       | - www - 1-0-1-0-    |      |           |                  |  |
|-------|---------------------|------|-----------|------------------|--|
| S. No | Data Field          | Туре | Mandatory | Permissible Data |  |
| I     | Session             |      |           |                  |  |
| 2     | Examination Name    |      |           |                  |  |
| 3     | Date of Examination |      |           |                  |  |
| 4     | Faculty Mark        |      |           |                  |  |

# Invigilation Entry by COE/ACOE

| Primary Usage      | Provides the functionality for Invigilation Entry by Admin (EE)       |
|--------------------|-----------------------------------------------------------------------|
| Actor/Users/Users  | Authorized EE Section Person                                          |
| Pre-Conditions     | Actor/User types the URL of the portal in the web browser.            |
|                    | 2. Actor/User should be logged in                                     |
| Triggers           |                                                                       |
| Basic Flow         | Actor/User Selects Session                                            |
|                    | 2. Actor/User Selects Examination Name                                |
|                    | 3. Date of Examination                                                |
|                    | 4. Actor/User Selects Branch                                          |
|                    | 5. Actor/Users/Users Marks the Faculty 6. Actor/User Clicks on SUBMIT |
|                    | o. Actor/osci Cilcio on Sobi in                                       |
| Alternate Flow     |                                                                       |
| Business Rule      |                                                                       |
| /Validations       |                                                                       |
| Exceptions /Alerts |                                                                       |
| Post Conditions    |                                                                       |
| Assumptions        |                                                                       |
| Issues             |                                                                       |

## **Data Fields**

| S. No | Data Field          | Туре | Mandatory | Permissible Data |
|-------|---------------------|------|-----------|------------------|
| ı     | Session             |      |           |                  |
| 2     | Exam Name           |      |           |                  |
| 3     | Branch              |      |           |                  |
| 4     | Date of Examination |      |           |                  |
| 5     | Faculty Mark        |      |           |                  |

# ${\bf End \ Semester \ Laboratory \ Examinations - Appointment \ of \ Examiners}$

| Primary Usage              | Provides the functionality for creating End Semester Laboratory Examinations –                                                                                                    |
|----------------------------|----------------------------------------------------------------------------------------------------|
| Actor/Users/Users          | Appointment of Examiners  Authorized EE Section Person                                                                                                    |
| Pre-Conditions             |                                                                                                    |
| Pre-Conditions             | <ol> <li>Actor/User types the URL of the portal in the web browser.</li> <li>Actor/User should be logged in</li> </ol>                                                                                                    |
| Triggers                   |                                                                                                    |
| Basic Flow                 | <ol> <li>Actor/User Selects Session</li> <li>Actor/User Selects Examination Name</li> <li>Actor/User Selects Branch</li> <li>Actor/User Selects Course</li> <li>Actor/User Selects Examiners (External / Internal)</li> <li>Actor/User Selects Name of the Faculty and Department</li> <li>Actor/User Selects Date of Examination(s)</li> <li>Actor/User Clicks on SUBMIT button</li> <li>Actor/User Clicks on Generate Appointment Order</li> </ol> |
| Alternate Flow             |                                                                                                    |
| Business Rule /Validations |                                                                                                    |
| Exceptions /Alerts         |                                                                                                    |
| Post Conditions            |                                                                                                    |
| Assumptions                |                                                                                                    |
| Issues                     |                                                                                                    |

## **Data Fields**

| S. No | Data Field          | Туре | Mandatory | Permissible Data |
|-------|---------------------|------|-----------|------------------|
| ı     | Session             |      |           |                  |
| 2     | Examination Name    |      |           |                  |
| 3     | Branch              |      |           |                  |
| 4     | Course              |      |           |                  |
| 5     | Examiner            |      |           |                  |
| 6     | Date of Examination |      |           |                  |
| 7     | Faculty Department  |      |           |                  |

# End Semester Laboratory Examinations Schedule

| Primary Usage         | Provides the functionality for creating End Semester Laboratory Examinations Schedule. |
|-----------------------|----------------------------------------------------------------------------------------|
| Actor/Users/Users     | Authorized EE Section Person                                                           |
| <b>Pre-Conditions</b> | Actor/User types the URL of the portal in the web browser.                             |
|                       | 2. Actor/User should be logged in                                                      |
| Triggers              |                                                                                        |
| Basic Flow            | I. Actor/User Selects Session                                                          |
|                       | 2. Actor/User Selects Examination Name                                                 |
|                       | 3. Actor/User Selects Date of Examination                                              |
|                       | 4. Actor/User Selects Branch                                                           |
|                       | 5. Actor/User Select Section                                                           |
|                       | 6. Actor/User Enters Batch Name                                                        |
|                       | 7. Actor/User Selects the list of students                                             |
|                       | 8. Actor/User Clicks on SUBMIT                                                         |
| Alternate Flow        |                                                                                        |
| Business Rule         |                                                                                        |
| /Validations          |                                                                                        |
| Exceptions /Alerts    |                                                                                        |
| Post Conditions       |                                                                                        |
| Assumptions           |                                                                                        |
|                       |                                                                                        |
|                       |                                                                                        |
| Issues                |                                                                                        |

### **Data Fields**

| S. No | Data Field          | Туре | Mandatory | Permissible Data |
|-------|---------------------|------|-----------|------------------|
| ı     | Session             |      |           |                  |
| 2     | Examination Name    |      |           |                  |
| 3     | Date of Examination |      |           |                  |
| 4     | Branch              |      |           |                  |
| 5     | Section             |      |           |                  |
| 6     | Batch Name          |      |           |                  |
| 7     | No of Students      |      |           |                  |

# ${\sf Consolidated}\ {\sf Report-Internal}$

| Primary Usage         | Provides the functionality for creating Consolidated Marks Report |
|-----------------------|-------------------------------------------------------------------|
| Actor/Users/Users     | Authorized EE Section Person                                      |
| <b>Pre-Conditions</b> | Actor/User types the URL of the portal in the web browser.        |
|                       | 2. Actor/User should be logged in                                 |
| Triggers              |                                                                   |
| Basic Flow            | I. Actor/User Selects Session                                     |
|                       | 2. Actor/User Branch                                              |
|                       | 3. Actor/User Selects Regulation                                  |
|                       | 4. Actor/User Selects Year and Semester                           |
|                       | 5. Actor/User Selects Report (MID-I, MID-II, Consolidated)        |
|                       | 6. Actor/User Selects Subjects (Single/ALL)                       |
|                       | 7. Actor/User Clicks on Submit button                             |
|                       | 8. Actor/User clicks on generate excel file                       |
| Alternate Flow        |                                                                   |
| Business Rule         |                                                                   |
| /Validations          |                                                                   |
| Exceptions /Alerts    |                                                                   |
| Post Conditions       |                                                                   |
| Assumptions           |                                                                   |
| Issues                |                                                                   |

## **Data Fields**

| S. No | Data Field        | Туре | Mandatory | Permissible Data |
|-------|-------------------|------|-----------|------------------|
| I     | Session           |      |           |                  |
| 2     | Regulation        |      |           |                  |
| 3     | Year and Semester |      |           |                  |
| 4     | Report Type       |      |           |                  |
| 5     | No of subjects    |      |           |                  |

# Subject Expert - Entry (Examiners)

| Primary Usage      | Provides the functionality for creating a database of subject experts        |
|--------------------|------------------------------------------------------------------------------|
| Actor/Users/Users  | Authorized EE Section Person                                                 |
| Pre-Conditions     | Actor/User types the URL of the portal in the web browser.                   |
|                    | 2. Actor/User should be logged in                                            |
| Triggers           |                                                                              |
| Basic Flow         | Actor/User Enters Faculty Name                                               |
|                    | 2. Actor/User Enters Qualification                                           |
|                    | 3. Actor/User Enters Specialization                                          |
|                    | 4. Actor/User Enters Experience                                              |
|                    | 5. Actor/User Enters Contact No                                              |
|                    | 6. Actor/User Enters Address for communication:                              |
|                    | 7. Actor/User Enters E-mail ID                                               |
|                    | 8. Actor/User Enters List of Subjects taught, Degree and no. of times taught |
|                    | 9. Actor/User clicks on SUBMIT button                                        |
| Alternate Flow     |                                                                              |
| Business Rule      |                                                                              |
| /Validations       |                                                                              |
| Exceptions /Alerts |                                                                              |
| Post Conditions    |                                                                              |
| Assumptions        |                                                                              |
| Issues             |                                                                              |

### **Data Fields**

| S. No | Data Field     | Туре | Mandatory | Permissible Data |
|-------|----------------|------|-----------|------------------|
|       | Faculty Name   |      |           |                  |
| 2     | Qualification  |      |           |                  |
| 3     | Specialization |      |           |                  |
| 4     | Experience     |      |           |                  |
| 5     | Contact No     |      |           |                  |
| 6     | Address        |      |           |                  |
| 7     | E-mail ID      |      |           |                  |
| 8     | Subject(s)     |      |           |                  |
| 9     | Degree         |      |           |                  |
| 10    | No. of times   |      |           |                  |

# Appointment Order - Moderator/Chief Examiner/Examiner

| Primary Usage              | Provides the functionality for creating a orders for Moderator/Chief Examiner/Examiner                                                                                                    |
|----------------------------|----------------------------------------------------------------------------------------------------|
| Actor/Users/Users          | Authorized EE Section Person                                                                                                    |
| Pre-Conditions             | <ol> <li>Actor/User types the URL of the portal in the web browser.</li> <li>Actor/User should be logged in</li> </ol>                                                                                                    |
| Triggers                   |                                                                                                    |
| Basic Flow                 | <ol> <li>Actor/User Selects Session</li> <li>Actor/User Selects Examination Name</li> <li>Actor/User Selects Date of Examination</li> <li>Actor/User Enters Subject Name</li> <li>Actor/User Enters Examiner Name</li> <li>Actor/User Selects Designation</li> <li>Actor/User Selects Department</li> <li>Actor/User Selects Appointment type</li> <li>Actor/User Enter Reporting date and time</li> <li>Actor/User clicks on SUBMIT button</li> </ol> |
| Alternate Flow             |                                                                                                    |
| Business Rule /Validations |                                                                                                    |
| Exceptions /Alerts         |                                                                                                    |
| Post Conditions            |                                                                                                    |
| Assumptions                |                                                                                                    |
| Issues                     |                                                                                                    |

### **Data Fields**

| S. No | Data Field          | Туре | Mandatory | Permissible Data |
|-------|---------------------|------|-----------|------------------|
|       | Session             |      |           |                  |
| 2     | Examination name    |      |           |                  |
| 3     | Date of Examination |      |           |                  |
| 4     | Subject Name        |      |           |                  |
| 5     | Designation         |      |           |                  |
| 6     | Department          |      |           |                  |
| 7     | Appointment Type    |      |           |                  |
| 8     | Date and Time       |      |           |                  |

# Bundle Packing Details Entry

| Primary Usage      | Provides the functionality for creating a packing details  |  |  |
|--------------------|------------------------------------------------------------|--|--|
| Actor/Users/Users  | Authorized EE Section Person                               |  |  |
| Pre-Conditions     | Actor/User types the URL of the portal in the web browser. |  |  |
|                    | 2. Actor/User should be logged in                          |  |  |
| Triggers           |                                                            |  |  |
| Basic Flow         | I. Actor/User Selects Session                              |  |  |
|                    | 2. Actor/User Selects Examination Name                     |  |  |
|                    | 3. Actor/User Enters Subject Name and Subject Code         |  |  |
|                    | 4. Actor/User Enters No. of Scripts                        |  |  |
|                    | 5. Actor/User Enters date of exam                          |  |  |
|                    | 6. Actor/User Enters Control Sheet Nos                     |  |  |
|                    | 7. Actor/User clicks on SUBMIT button                      |  |  |
| Alternate Flow     |                                                            |  |  |
| Business Rule      |                                                            |  |  |
| /Validations       |                                                            |  |  |
| Exceptions /Alerts |                                                            |  |  |
| Post Conditions    |                                                            |  |  |
| Assumptions        |                                                            |  |  |
|                    |                                                            |  |  |
| Issues             |                                                            |  |  |
|                    |                                                            |  |  |

### **Data Fields**

| S. No | Data Field        | Туре | Mandatory | Permissible Data |
|-------|-------------------|------|-----------|------------------|
| I     | Session           |      |           |                  |
| 2     | Examination Name  |      |           |                  |
| 3     | Subject Name      |      |           |                  |
| 4     | Subject Code      |      |           |                  |
| 5     | No. of Scripts    |      |           |                  |
| 6     | Date of Exam      |      |           |                  |
| 7     | Control Sheet nos |      |           |                  |

# Spot Centre Entry

| Primary Usage      | Provides the functionality for creating a spot centre                          |  |  |  |  |
|--------------------|--------------------------------------------------------------------------------|--|--|--|--|
| Actor/Users/Users  | Authorized EE Section Person                                                   |  |  |  |  |
| Pre-Conditions     | <ol> <li>Actor/User types the URL of the portal in the web browser.</li> </ol> |  |  |  |  |
|                    | 2. Actor/User should be logged in                                              |  |  |  |  |
| Triggers           |                                                                                |  |  |  |  |
| Basic Flow         | Actor/User Enters spot Centre Name                                             |  |  |  |  |
|                    | 2. Actor/User Enters spot Centre Code (in short)                               |  |  |  |  |
|                    | 3. Actor/User Enters in-charge person name                                     |  |  |  |  |
|                    | 4. Actor/User Enters place                                                     |  |  |  |  |
|                    | 5. Actor/User Enters contact no                                                |  |  |  |  |
|                    | 6. Actor/User Enters e-mail id                                                 |  |  |  |  |
|                    | 7. Actor/User Enters Address                                                   |  |  |  |  |
|                    | 8. Actor/User clicks on SUBMIT button                                          |  |  |  |  |
| Alternate Flow     |                                                                                |  |  |  |  |
| Business Rule      |                                                                                |  |  |  |  |
| /Validations       |                                                                                |  |  |  |  |
| Exceptions /Alerts |                                                                                |  |  |  |  |
| Post Conditions    |                                                                                |  |  |  |  |
| Assumptions        |                                                                                |  |  |  |  |
|                    |                                                                                |  |  |  |  |
| Issues             |                                                                                |  |  |  |  |
|                    |                                                                                |  |  |  |  |

### **Data Fields**

| S. No | Data Field | Туре | Mandatory | Permissible Data |
|-------|------------|------|-----------|------------------|
| I     | cenname    |      |           |                  |
| 2     | cencode    |      |           |                  |
| 3     | Incharge   |      |           |                  |
| 4     | Place      |      |           |                  |
| 5     | Contactno  |      |           |                  |
| 6     | EmailID    |      |           |                  |
| 7     | Address    |      |           |                  |

# Revaluation / Recounting

| Duiman I lanca       | Describes the functionality for registering a student for Description or Description |  |  |  |
|----------------------|--------------------------------------------------------------------------------------|--|--|--|
| Primary Usage        | Provides the functionality for registering a student for Revaluation or Recounting   |  |  |  |
| Actor/Users/Users    | Authorized EE Section Person                                                         |  |  |  |
| Pre-Conditions       | <ol> <li>Actor/User types the URL of the portal in the web browser.</li> </ol>       |  |  |  |
|                      | 2. Actor/User should be logged in                                                    |  |  |  |
| Triggers             |                                                                                      |  |  |  |
| Basic Flow           | I. Actor/UserSelects Session                                                         |  |  |  |
|                      | 2. Actor/UserType (Revaluation / Recounting)                                         |  |  |  |
|                      | 3. Actor/User Enter Application Reference No                                         |  |  |  |
|                      | 4. Actor/User Selects Examination Name                                               |  |  |  |
|                      | 5. Actor/UserEnter H.T.No                                                            |  |  |  |
|                      | 6. Actor/User Selects Branch                                                         |  |  |  |
|                      | 7. Actor/UserSelects List of Subjects                                                |  |  |  |
|                      | 8. Actor/User clicks on SUBMIT button                                                |  |  |  |
| Alternate Flow       |                                                                                      |  |  |  |
| <b>Business Rule</b> |                                                                                      |  |  |  |
| /Validations         |                                                                                      |  |  |  |
| Exceptions /Alerts   |                                                                                      |  |  |  |
| Post Conditions      |                                                                                      |  |  |  |
| Assumptions          | The student(s) already paid the fee and submitted necessary documents                |  |  |  |
| Issues               |                                                                                      |  |  |  |

### **Data Fields**

| S. No | Data Field     | Туре | Mandatory | Permissible Data |
|-------|----------------|------|-----------|------------------|
| I     | Session        |      |           |                  |
| 2     | Туре           |      |           |                  |
| 3     | Application No |      |           |                  |
| 4     | Exam Name      |      |           |                  |
| 5     | HTNo           |      |           |                  |
| 6     | Branch         |      |           |                  |

#### Reports

#### Internal

- Seating Arrangement
- Appointment of Examiner
- Award List
- Consolidated marks report branch wise, regulation wise

#### Pre-Examination - External

- Examination Notification
- Examination Time Table
- Student Registration Form
- Student Registration List Branch wise
  - Without fine
  - With fine of Rs.100/-
  - With find of Rs.1000/-
- Examination Registration Confirmation
- Invigilation Duties Chart
- OMR Sheet with Barcode Data
- Seating Arrangement
- Nominal Rolls
- Admit Card
- D-Form
- Control Sheet
- Application for RC/RV

#### Post- Examination

- List of Examiners Subject Experts /moderators/chief examiners
- Evaluation order reports

#### Evaluation / Publishing

- Results Analysis Reports
- Subject Wise Pass %
- Branch Wise
- Institute Wise
- Tabulation Sheets
- Tabulation Register
- Marks Memos
- Grade Card
- PC
- CMM
- OD

#### POST EXAMINATION PROCESS

### 1. Options Screen-Theory

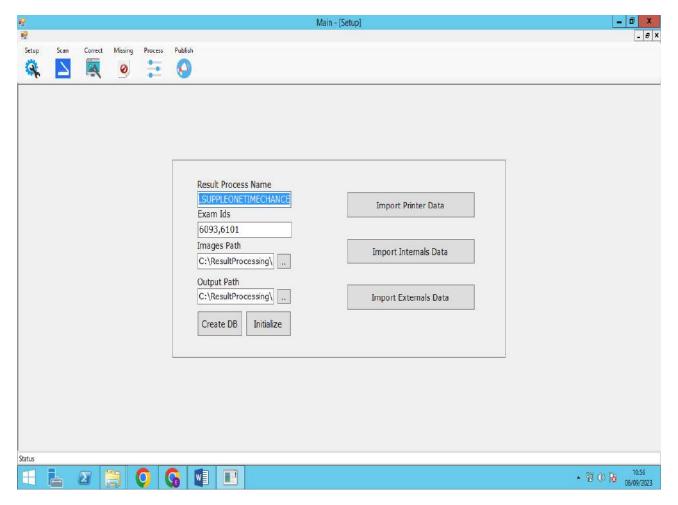

Screen-1 Creation of Results DB, E-code, Images Path, Output Path, Importing Printer data, Internal and External Marks to Processing

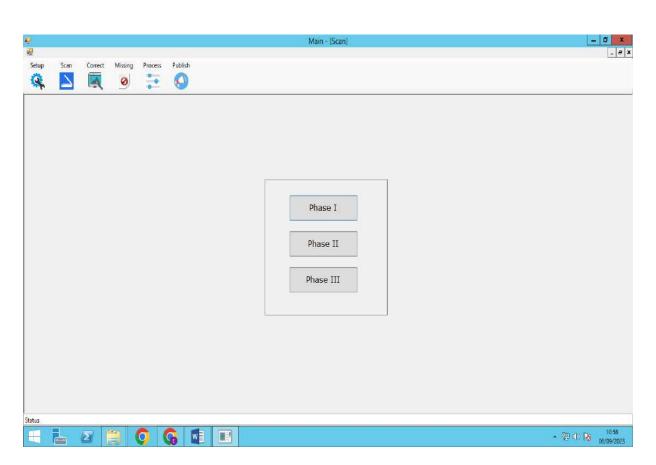

Screen-2 Phase-I Creation/cropping of part-2 images as per the coordinates printed

Phase-2 Extraction of data like barcode, marks, bundle no, s.no

Phase-3 Purification of extracted data

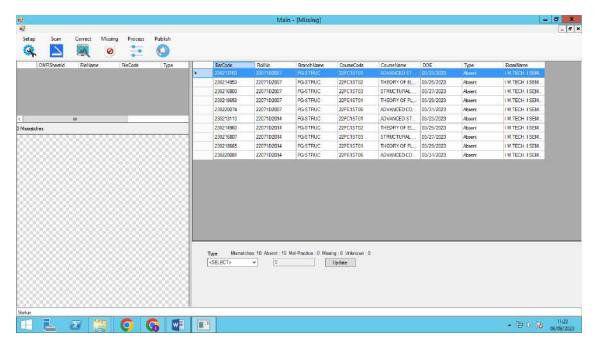

Screen-3- Correction of Errors like, Barcode, Marks and S.No Not read scripts, Matching Bundle total vs scripts total

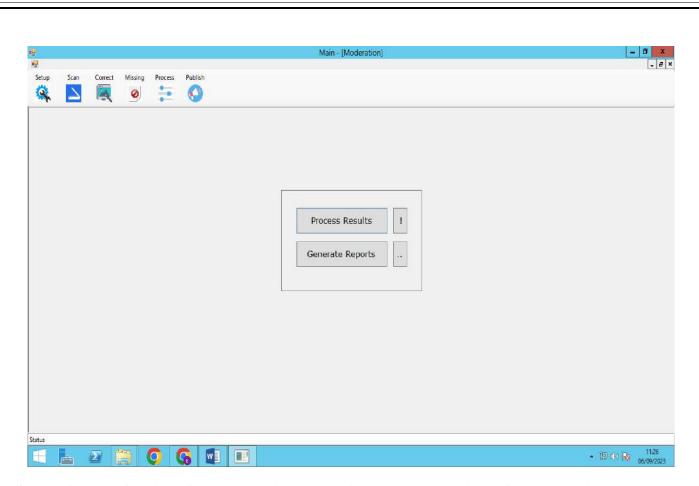

Screen-4- Identification of Missing scripts, matching attendance with D-form, Marking Absent and Malpractice scripts

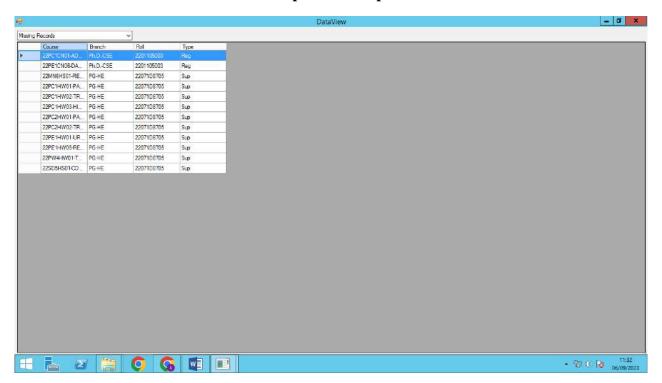

Screen-5-Processing of results as per approved moderation rules and Generation of various reports for results processing committee

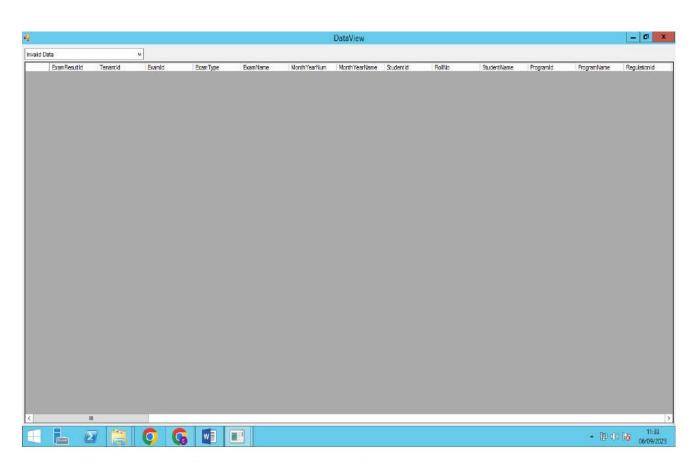

Screen-6-Identification missing records if any with online registrations data.

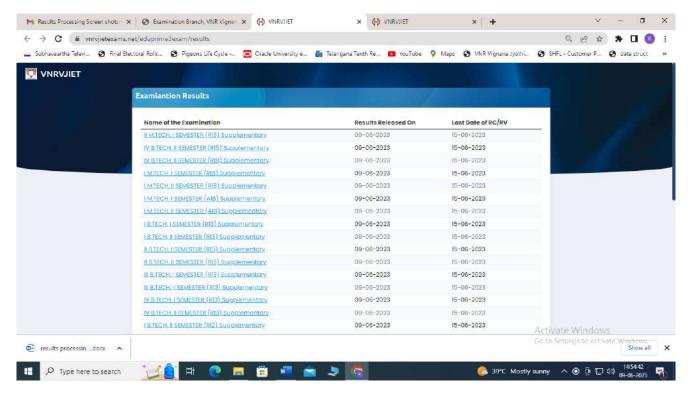

Screen 7: Student Results Display Page

# Online Examination System (OES) – Desktop Application

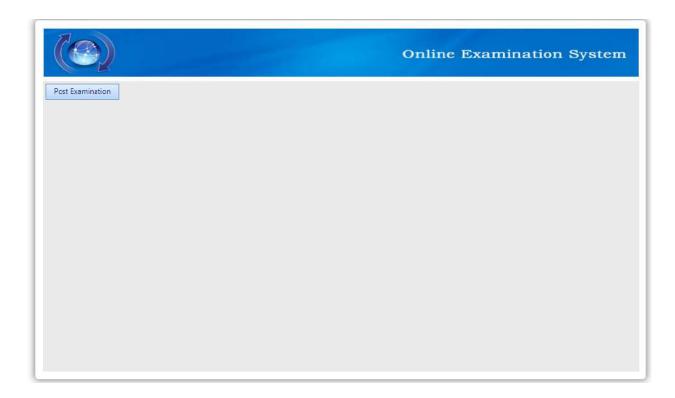

## 2. Marks Memos Printing

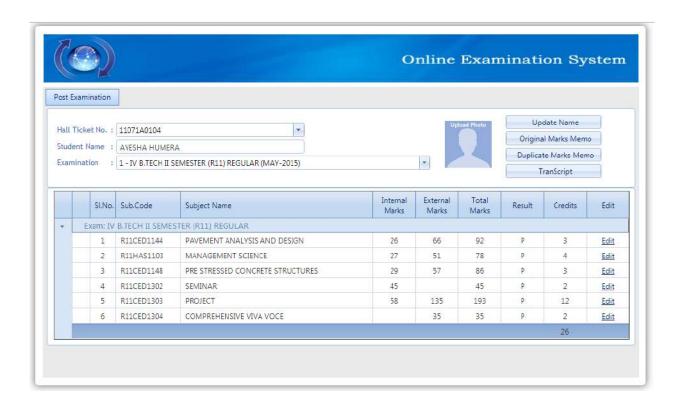

### 12. CMM and PC Printing Screen

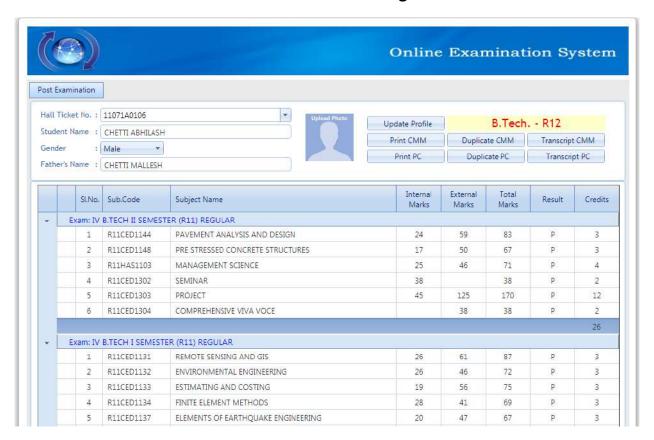

#### CO Attainment Process for each individual Course in Faculty Login

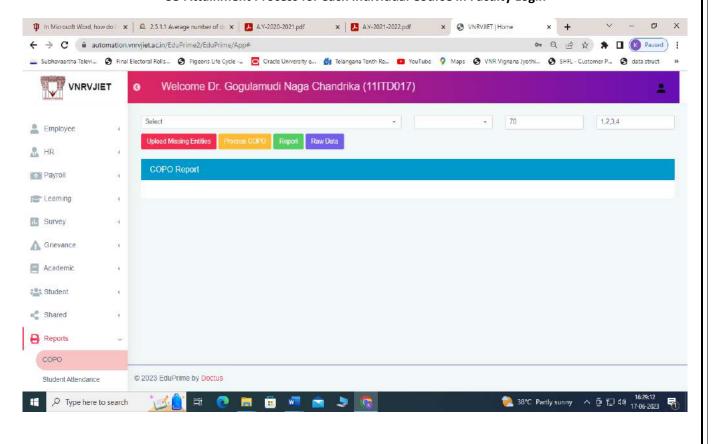

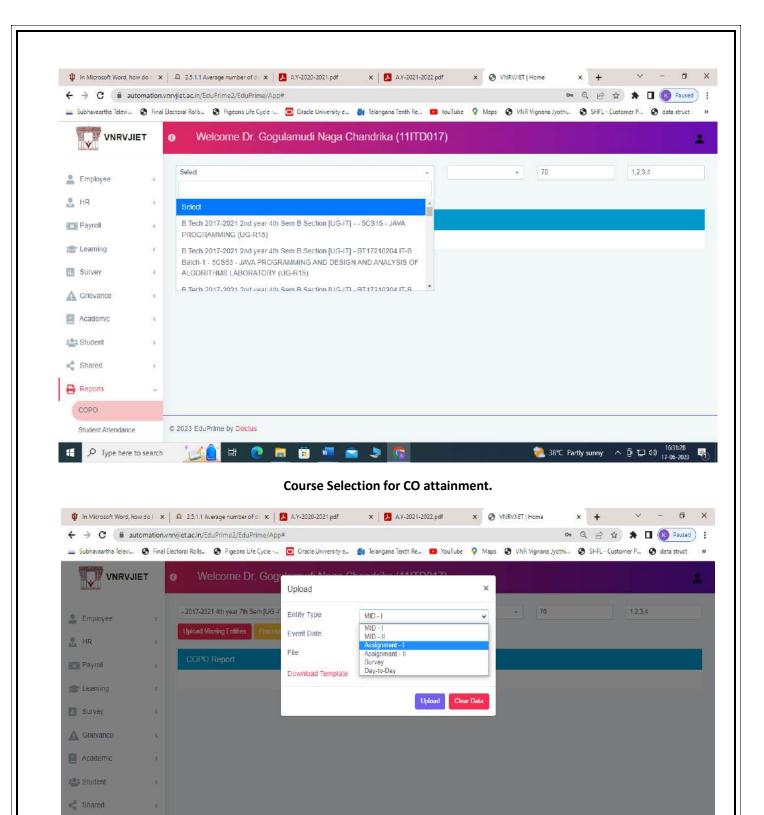

Missing entries selection and upload for CO attainment process.

🐑 38°C Partlysunny \land 🖟 🖫 🕬 ,

🙋 👸 👸 🚜 🚞 🗦

Reports

P Type here to search

© 2023 EduPrime by Doctus

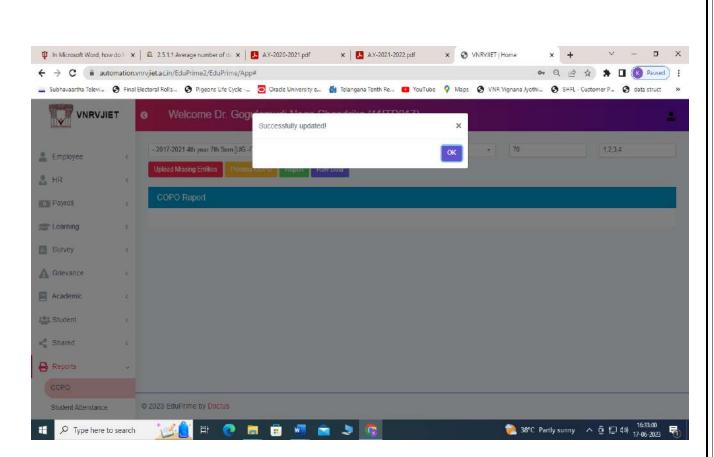

#### CO attainment Process completed screen.

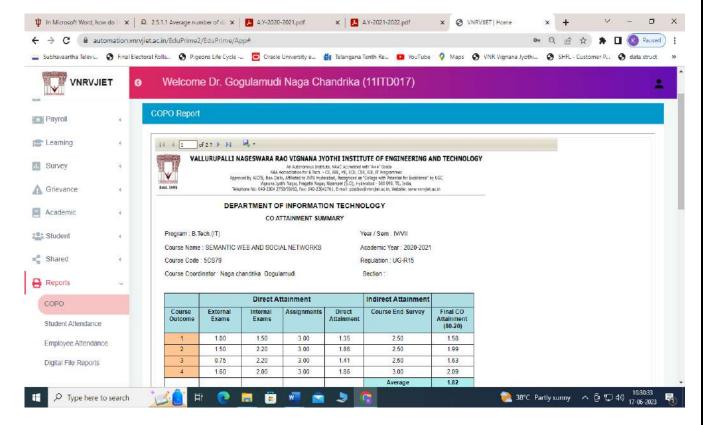

Online CO attainment report.

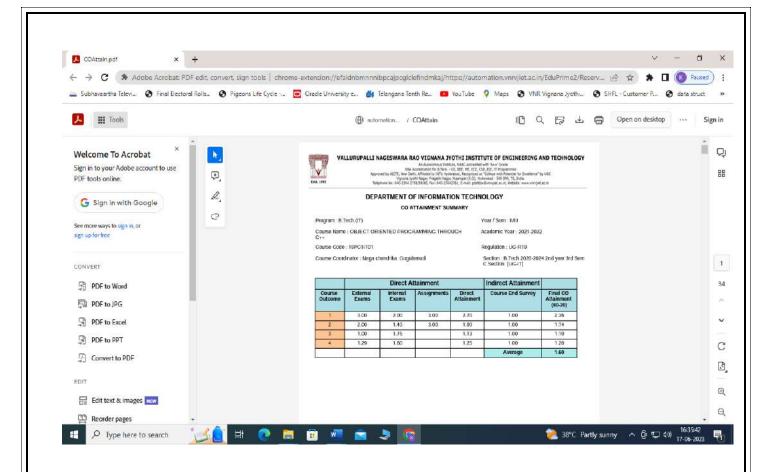

Downloaded CO attainment report.